For more information see the extended manual online: ned.is/acam41bk

#### **Intended use**

This product is intended as a recording device. Any modification of the product may have consequences for safety, warranty and proper functioning.

#### *i* Waterproof housing **<sup>1</sup>** Mounting accessories (×10) **p** Bandages

**d** Tethers *f* Lens cloth

**M** WARNING **•** Only use the product as described in this manual. **•** Do not use the product if a part is damaged or defective. Replace a damaged or defective

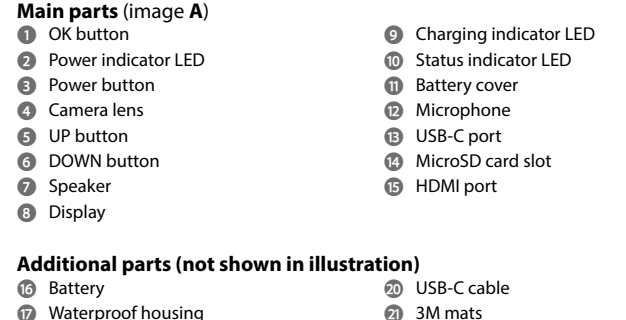

risk of electric shock. • Disconnect the product from the electrical outlet and other equipment if problems occur

**Insert or change memory card** (image **B**) A microSD card (not included) is required to take pictures or videos. Insert the microSD card into the microSD card slot **to**. **4** Use a microSD card with a maximum of 64 GB storage capacity.

#### **Safety instructions**

device immediately. **•** Do not drop the product and avoid bumping.

**•** This product may only be serviced by a qualified technician for maintenance to reduce the

# **•** Do not expose the product to water or moisture.

4 Format the microSD card before use.

settings. **4** The app works best with iPhone or Android version 8.0 and up.

#### **Battery** (image **C**) Charge the camera from any USB outlet with the supplied USB-C cable. The camera can be charged while recording video. Fully charging the battery takes about 3 hours.

## **Turn on camera**

. Switch on your camera. Press UP to activate Wi-Fi. 2. Install and open the N-go 4K App. Select Wi-Fi network N-Go 4K. Enter password

Hold the power button **3** for about 3 seconds until the status indicator LED **q** lights up blue. A welcome screen appears, and the camera enters video mode.

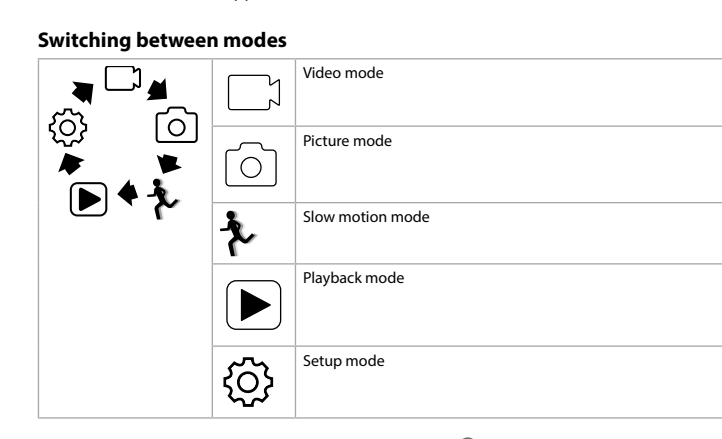

**1** Ultra HD cable is not included To view the pictures and video images on a TV or monitor without transferring any files,

## Switch between modes by pressing the power button **3**.

**Attachmen** 

dispose of the product with household waste. For more information, contact the retailer or the local authority responsible for the waste management. <u>i ma</u>

Attach the action camera into the protective casing. The protective casing can be fitted with supplied mounting accessory to your clothing, action gear, helmet, etc.

#### **Record pictures and video images** In video mode, press OK to start or stop recording video.

We, Nedis B.V. declare as manufacturer that the product ACAM41BK from our brand Nedis®, produced in China, has been tested according to all relevant CE standards and regulations and that all tests have been passed successfully. This includes, but is not limited to the RED 2014/53/EU regulation.

In picture mode, press OK to take a picture.

#### **View pictures and video images**

Weitere Informationen finden Sie in der erweiterten Anleitung online: ned.is/ Weitere Info

In view mode, press UP or DOWN to go to the next or previous picture or video. Press OK to play and stop videos.

#### **Settings menu navigation**

In the settings menu, use UP and DOWN to navigate between options. Press OK to select and confirm options. 4 For a description of the settings menu, consult the extended manual online.

# **Transfer files to external device**

#### **Sicherheitshinweise WARNUNG**

Connect the camera to your device with the USB-C cable. Transfer files you want to save to your device. Alternatively, take the microSD card from your camera and insert it into a card reader that is

#### connected to your device.

**Use with N-go 4K App**

#### Use the N-go 4K App on your mobile device to review images and videos, transfer them to your mobile device, take pictures, record video, toggle picture and video modes and change

#### 4 For more information about how the app works, consult the extended manual online.

12345678 to connect. Once the connection is established, you see the live view of the camera. You can now control

the camera with the app. When you are done, press UP on the camera to return to the video or picture mode.

# **View pictures and video images on external device**

connect the camera with an ultra HD cable to the external device.

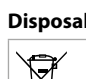

The product is designated for separate collection at an appropriate collection point. Do not

O produto deve ser eliminado separadamente num ponto de recolha apropriado. Não elimine este produto juntamente com o lixo doméstico.  $\mid$  Para obter mais informações, contacte o revendedor ou o organismo local responsável pel

#### **Declaration of Conformity**

The complete Declaration of Conformity (and the safety datasheet if applicable) can be found and downloaded via:

**Κάμερα δράσης ACAM41B** Για περισσότερες πληροφορίες δείτε το εκτενές online εγχειρίδιο: ned.is/acam41bk

## nedis.com/ACAM41BK#support

 $\widehat{$  DE) Kurzanleitu

# **Actionkamera** ACAM41BK

## **Bestimmungsgemäße Verwendung**

Dieses Produkt ist zur Verwendung als Aufnahmegerät gedacht. Jegliche Modifikation des Produkts kann Folgen für die Sicherheit, Garantie und ordnungsgemäße Funktionalität haben.

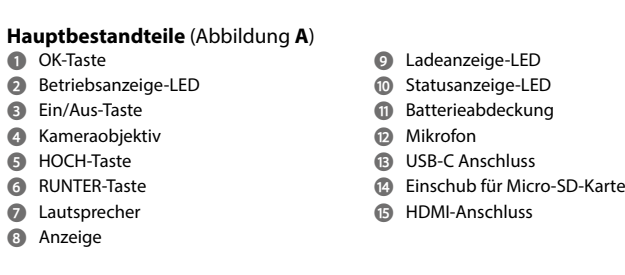

#### **Zusätzliche Teile (nicht abgebildet) u** Batterie *i* Wasserdichtes Gehäuse **o** Befestigungszubehör (×10) **p** Bandagen **a** USB-C-Kabel **s** 3M Matten **d** Haltegurte **f** Objektivtuch

**•** Verwenden Sie das Produkt nur wie in dieser Anleitung beschrieben. **•** Verwenden Sie das Produkt nicht, wenn ein Teil beschädigt ist oder es einen Mangel aufweist. Ersetzen Sie ein beschädigtes oder defektes Gerät unverzüglich.

**•** Lassen Sie das Produkt nicht herunterfallen und vermeiden Sie Kollisionen. **•** Dieses Produkt darf nur von einem ausgebildeten Techniker gewartet werden, um die Gefahr eines Stromschlags zu reduzieren. **•** Trennen Sie das Produkt vom Stromanschluss und anderer Ausrüstung, falls Probleme

auftreten. **•** Setzen Sie das Produkt keinem Wasser oder Feuchtigkeit aus.

**Einlegen oder Wechseln der Speicherkarte** (Abbildung **B**)

Eine microSD-Karte (nicht im Lieferumfang enthalten) ist erforderlich, um Bilder oder Videos aufzunehmen. Setzen Sie die microSD-Karte in den microSD-Karteneinschub **to** ein. 4 Verwenden Sie eine microSD-Karte mit maximal 64 GB Speicherkapazität. 4 Formatieren Sie die microSD-Karte vor der Verwendung.

**Visualizar imagens e imagens de vídeo**

No modo de visualização, prima CIMA ou BAIXO para ir para a imagem ou vídeo seguinte ou

anterior. Prima OK para reproduzir e parar vídeos.

**Navegação no menu de definições**

No menu de definições, utilize CIMA e BAIXO para navegar entre as opções. Pressione OK

para selecionar e confirmar as opções.

4 Para obter uma descrição do menu de definições, consulte o manual completo online.

**Transferir ficheiros para um dispositivo externo**

Ligue a câmara ao seu dispositivo com o cabo USB-C. Transfira os ficheiros que pretende

guardar no seu dispositivo.

Em alternativa, retire o cartão microSD da sua câmara e insira-o num leitor de cartões que

esteja ligado ao seu dispositivo.

**Utilizar com a aplicação N-go 4K**

Utilize a aplicação N-go 4K no seu dispositivo móvel para rever imagens e vídeos, transferilos para o seu dispositivo móvel, tirar fotografias, gravar vídeo, alternar entre modos de

imagem e vídeo e alterar definições.

- **2** LED-strömindikator
- **3** Kraftknapp **4** Kameraobjektiv
- **5** UPP-knapp
- **6** NED-knapp
- **8** Display
- **7** Högtalare
- **9** LED-laddningsindikator **q** LED-statusindikator **<sup>1</sup>** Fack för micro SD-kort **y** HDMI-port
- **w** Batterilock **e** Mikrofon **r** USB-C-port
- 

4 A aplicação funciona melhor com iPhone ou Android versão 8.0 e superior. 4 Para obter mais informações sobre o funcionamento da aplicação, consulte o manual

completo online.

1. Ligue a sua câmara. Prima CIMA para ativar a Wi-Fi.

2. Instale e abra a aplicação N-go 4K. Selecione a rede Wi-Fi N-Go 4K. Introduza a palavra-

passe 12345678 para se ligar.

**4** O cabo Ultra HD não está incluído.

Uma vez estabelecida a ligação, verá a visualização ao vivo da câmara. Pode agora controlar

a câmara com a aplicação.

Quando terminar, prima CIMA na câmara para voltar ao modo de vídeo ou imagem.

**Consulte as fotos e imagens de vídeo no dispositivo externo.**

Para visualizar as imagens e vídeos num televisor ou monitor sem transferir quaisquer

ficheiros, ligue a câmara ao dispositivo externo com um cabo ultra HD.

**Eliminação**

 $\sqrt{2}$  $\triangle$ **The College** 

gestão de resíduos.

**Declaração de conformidade**

A Nedis B.V. declara, na qualidade de fabricante, que o produto ACAM41BK da nossa marca Nedis®, produzido na China, foi testado em conformidade com todas as normas e regulamentos CE relevantes e que todos os testes foram concluídos com sucesso. Os

mesmos incluem, entre outros, o regulamento RED 2014/53/UE.

A Declaração de conformidade (e a ficha de dados de segurança, se aplicável) pode ser

consultada e descarregada em: nedis.pt/ACAM41BK#support

x **Οδηγός γρήγορης εκκίνησης**

El producto está diseñado para desecharlo por separado en un punto de recogida adecuado.  $\forall$ No se deshaga del producto con la basura doméstica Para obtener más información, póngase en contacto con el vendedor o la autoridad local responsable de la eliminación de residuos. l mar

**Προοριζόμενη χρήση**

Το προϊόν αυτό προορίζεται αποκλειστικά ως συσκευή εγγραφής.

Οποιαδήποτε τροποποίηση του προϊόντος μπορεί να έχει επιπτώσεις στην ασφάλεια, την

εγγύηση και τη σωστή λειτουργία.

**Κύρια μέρη** (εικόνα **A**) Κουμπί OK LED ένδειξη ισχύος Κουμπί ισχύος Φακός κάμερα Κουμπί ΠΑΝΩ Κουμπί ΚΑΤΩ **7** Ηχείο **8** Οθόνη

**9** LED ένδειξη φόρτισης **q** LED ένδειξη *w* Καπάκι μπαταρίας **e** Μικρόφωνο **r** USB-C θύρα

**t** Υποδοχή κάρτας Micro SD

**y** Θύρα HDMI

**Επιπλέον εξαρτήματα (δεν περιλαμβάνονται στην εικόνα)**

**u** Μπαταρία **i** Αδιάβροχο περίβλημα **o** Αξεσουάρ τοποθέτησης (×10)

**p** Ιμάντες

**3** Botão de ligar/desligar **4** Lente da câmara **5** Botão CIMA

**a** Καλώδιο USB-C **s** 3M χαλάκια **d** Λουριά

**9** LED indicador de carga **q** LED indicador de estado **w** Tampa das pilhas **e** Microfone *<b>B* Porta USB-C

**ta Entrada de cartão micro SD** 

**f** Πανάκι για τους φακούς

**Οδηγίες ασφάλειας** -ΠΡΟΕΙΔΟΠΟΙΗΣΗ

**•** Χρησιμοποιείτε το προϊόν μόνο σύμφωνα με αυτό το εγχειρίδιο.

**•** Μην χρησιμοποιείτε το προϊόν εάν οποιοδήποτε τμήμα του έχει ζημιά ή ελάττωμα.

Αντικαταστήστε αμέσως μία χαλασμένη ή ελαττωματική συσκευή. **•** Μην ρίχνετε κάτω το προϊόν και αποφύγετε τα τραντάγματα.

**•** Για να μειώσετε τον κίνδυνο ηλεκτροπληξίας, η συντήρηση του προϊόντος πρέπει να

πραγματοποιείται μόνο από εξουσιοδοτημένο τεχνικό συντήρησης.

**•** Αποσυνδέστε το προϊόν από το ρεύμα και άλλες συσκευές αν προκύψει κάποιο πρόβλημα.

**•** Μην εκθέτετε το προϊόν σε νερό ή υγρασία.

**Τοποθέτηση ή αλλαγή της κάρτας μνήμης** (εικόνα **B**)

Η κάρτα microSD (δεν περιλαμβάνεται) είναι απαραίτητη για τη λήψη φωτογραφιών και

βίντεο. Τοποθετήστε την κάρτα microSD στη θύρα κάρτας microSD **t**. 4 Χρησιμοποιήστε μία κάρτα microSD με μέγιστη χωρητικότητα 64 GB. 4 Κάντε μορφοποίηση στην κάρτα microSD πριν από τη χρήση.

**Μπαταρία** (εικόνα **C**)

Φορτίστε την κάμερα από οποιαδήποτε έξοδο USB με το παρεχόμενο καλώδιο USB-C. Η κάμερα μπορεί να φορτίσει κατά την εγγραφή ενός βίντεο. Για πλήρη φόρτιση, η μπαταρία

πρέπει να φορτίζεται 3 ώρες. **Ενεργοποίηση της κάμερας**

j **Guida rapida all'avvio Action camera** ACAM41B

Per maggiori informazioni vedere il manuale esteso online: ned.is/acam41bk

Πατήστε το κουμπί ισχύος **3** για περίπου 3 δευτερόλεπτα μέχρι που η λυχνία ένδειξης LED **q** φωτίζεται με μπλε χρώμα. Εμφανίζεται μία οθόνη καλωσόρισμα, και η κάμερα

ενεργοποιεί τη λειτουργία βίντεο.

<u>ර</u>

 $\bullet$ 

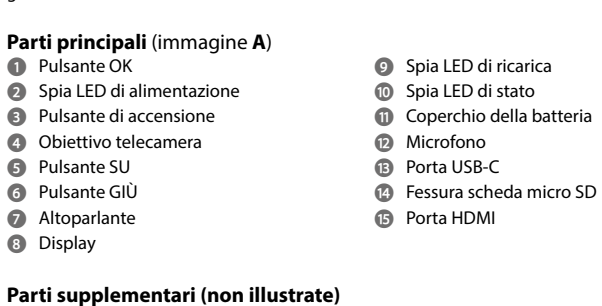

**Αλλαγή λειτουργίας**

 $\blacksquare$ 

 $\mathbf{D}$ 

{ଠି}

 $\blacktriangleright$ 

Λειτουργία βίντεο

Λειτουργία φωτογραφίας

Λειτουργία αργής κίνησης

τουργία αναπαραγωγ

Λειτουργία διαμόρφωσης

Αλλάξτε μεταξύ λειτουργιών πατώντας το κουμπί ισχύος **3**.

 $\circ$ 

 $\blacktriangleright$ 

**{ි}** 

**Τοποθέτηση**

**uB** Batteria **i** Custodia impermeabile **o** Accessori di montaggio (×10) **p** Bende **a** Cavo USB-C **s** Tappetini 3M **d** Cordicelle **f** Panno per lenti

#### **Istruzioni di sicurezza N** ATTENZIONE

Τοποθετήστε την κάμερα δράσης μέσα στο προστατευτικό περίβλημα. Το προστατευτικό περίβλημα μπορεί να στερεωθεί με το παρεχόμενο αξεσουάρ τοποθέτησης στα ρούχα, τον

εξοπλισμό, το κράνος σας, κλπ.

**Λήψη φωτογραφιών και βίντεο**

Στη λειτουργία βίντεο, πατήστε OK για εκκίνηση ή διακοπή της εγγραφής βίντεο. Στη λειτουργία φωτογραφία, πατήστε OK για τη λήψη μίας φωτογραφίας.

**Inserimento o sostituzione della memory card** (immagine **B**) Per acquisire immagini o video è necessaria una scheda micro SD (non in dotazione). Inserir

**Προβολή φωτογραφιών και βίντεο**

Στη λειτουργία προβολή, πατήστε ΠΑΝΩ ή ΚΑΤΩ για μετάβαση στην επόμενη ή προηγούμενη εικόνα ή βίντεο. Πατήστε OK για την αναπαραγωγή και διακοπή των βίντεο.

**Πλοήγηση στο μενού ρυθμίσεων**

Στο μενού ρυθμίσεων, χρησιμοποιείστε ΠΑΝΩ και ΚΑΤΩ για πλοήγηση μεταξύ των επιλογών.

Πατήστε OK για επιλογή και επιβεβαίωση των επιλογών.

4 Για την περιγραφή του μενού ρυθμίσεων, συμβουλευτείτε το αναλυτικό εγχειρίδιο online.

**Μεταφορά αρχείων σε εξωτερική συσκευή**

Συνδέστε την κάμερα στη συσκευή σας με το καλώδιο USB-C. Μεταφορά των αρχείων που

θέλετε να αποθηκεύσετε στη συσκευή σας.

Εναλλακτικά, απομακρύνετε την κάρτα microSD από την κάμερά σας και τοποθετήστε την σε

μία συσκευή ανάγνωσης κάρτας που είναι συνδεδεμένη στη συσκευή σας.

**Χρησιμοποιήστε με την εφαρμογή N-go 4K**

Χρησιμοποιήστε την εφαρμογή N-go 4K στο κινητό σας για την προεπισκόπηση φωτογραφιών και βίντεο, τη μεταφορά τους στην κινητή συσκευή σας, τη λήψη φωτογραφιών, την εγγραφή βίντεο, την αλλαγή λειτουργιών φωτογραφία και βίντεο και την

αλλαγή ρυθμίσεων.

4 Η εφαρμογή λειτουργεί καλύτερα με iPhone ή Android έκδοση 8.0 ή μεγαλύτερη. 4 Για περισσότερες πληροφορίες σχετικά με τη λειτουργία της εφαρμογής, συμβουλευτείτε

το αναλυτικό εγχειρίδιο online.

1. Ενεργοποιήστε την κάμερά σας. Πατήστε ΠΑΝΩ για την ενεργοποίηση του Wi-Fi. 2. Εγκαταστήστε και ανοίξτε την εφαρμογή N-go 4K. Επιλέξτε δίκτυο Wi-Fi N-Go 4K.

Εισάγετε τον κωδικό πρόσβασης 12345678 για να συνδεθείτε.

Μόλις εδραιωθεί η σύνδεση, μπορείτε να δείτε το ζωντανό πλάνο της κάμερας. Τώρα

μπορείτε να ελέγχετε την κάμερα με την εφαρμογή.

Όταν τελειώσετε, πατήστε ΠΑΝΩ στην κάμερα για επιστροφή στη λειτουργία φωτογραφία

ή βίντεο.

**Προβολή φωτογραφιών και βίντεο σε εξωτερική συσκευή**

 $\mathbb{R}$ Questo prodotto è soggetto a raccolta differenziata nei punti di raccolta appropriati. Non smaltire il prodotto con i rifiuti domestici. Per maggiori informazioni, contattare il rivenditore o le autorità locali responsabili per la gestione dei rifiuti.

4 Το καλώδιο ultra HD δεν περιλαμβάνεται.

Για προβολή των φωτογραφιών και βίντεο σε μία τηλεόραση ή οθόνη, χωρίς τη μεταφορά αρχείων, συνδέστε την κάμερα με ένα καλώδιο ultra HD στην εξωτερική συσκευή.

**Απόρριψη**

 $\forall x$ 

**Contract** 

Tο προϊόν προορίζεται για ξεχωριστή συλλογή σε κατάλληλο σημείο συλλογής. Μην

απορρίπτετε το προϊόν μαζί με τα οικιακά απόβλητα.

Για περισσότερες πληροφορίες επικοινωνήστε με τον αντιπρόσωπό σας ή τις τοπικές αρχές

διαχείρισης αποβλήτων.

#### **Δήλωση συμμόρφωσης**

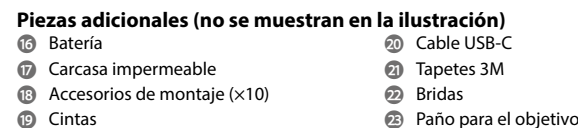

Εμείς, η Nedis B.V. δηλώνουμε ως κατασκευαστής ότι το προϊόν ACAM41BK από τη μάρκα μας Nedis®, το οποίο κατασκευάζεται στην Κίνα, έχει ελεγχθεί σύμφωνα με όλα τα σχετικά πρότυπα και κανονισμούς της ΕΚ και ότι όλοι οι έλεγχοι έχει ολοκληρωθεί με επιτυχία. Η δήλωση συμμόρφωσης περιλαμβάνει αλλά δεν περιορίζεται στον κανονισμό RED 2014/53/ EU.

**ADVERTENCIA •** Utilice el producto únicamente tal como se describe en este manual. **•** No use el producto si alguna pieza está dañada o presenta defectos. Sustituya inmediatamente el aparato si presenta daños o está defectuoso. **•** No deje caer el producto y evite que sufra golpes.

Το πλήρες κείμενο της δήλωσης συμμόρφωσης (και το δελτίο ασφάλεια όπου ισχύει) υπάρχει και είναι διαθέσιμο προς λήψη στο: nedis.gr/ACAM41BK#support

### **(SV)** Snabbstartsguide **Actionkamera**

För ytterligare information, se den utökade manualen online: ned.is/acam41bk

## **Avsedd användning**

Denna produkt är avsedd att användas som en inspelningsanordning. Modifiering av produkten kan medföra konsekvenser för säkerhet, garanti och korrekt funktion.

#### **Huvuddelar** (bild **A**) **1** OK-knapp

**•** Este producto solo puede recibir servicio de un técnico cualificado para su mantenimiento para así reducir el riesgo de descargas eléctricas. **•** Desconecte el producto de la toma de corriente y de otros equipos si surgen problemas. **•** No exponga el producto al agua o a la humedad.

## **Cómo insertar o cambiar la tarjeta de memoria** (imagen **B**)

Para hacer fotos o vídeos hace falta una tarjeta microSD (no incluida). Meta la tarjeta microSD en la ranura **<sup>1</sup>**. 4 Use una tarjeta microSD con 64 GB de capacidad máxima de almacenamiento. 4 Antes de usar la tarjeta microSD, formatéela.

### **Batería** (imagen **C**)

**Actiecamera** ACAM41BK Zie voor meer informatie de uitgebreide handleiding online: ned.is/acam41bk

Cargue la cámara en cualquier enchufe USB con el cable USB-C proporcionado. La cámara puede cargarse mientras graba vídeo. La carga completa de la batería tarda unas 3 horas. **Encender la cámara**

### Mantenga pulsado el botón **3** durante unos 3 segundos hasta que el indicador de estado

LED **q** se ilumine en azul. Aparece una pantalla de bienvenida y la cámara pasa a modo vídeo.

**i** Waterdichte behuizing **o** Montagetoebehoren (×10)

**Veiligheidsvoorschriften N** WAARSCHUWING

# **Cómo cambiar entre los modos**

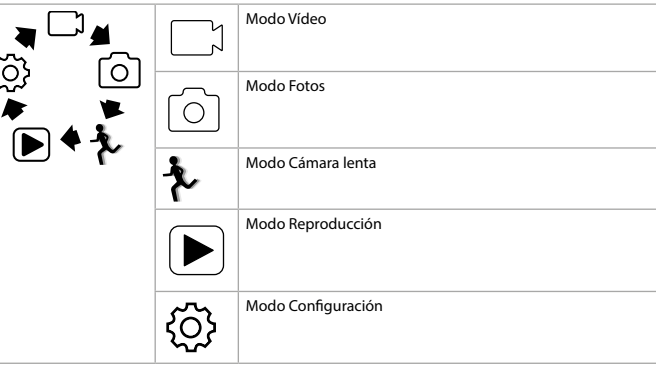

# Alterne entre los modos pulsando el botón **3**.

**Cómo colocar la cámara** Meta la cámara deportiva en la carcasa protectora. Puede enganchar la carcasa protectora a su ropa, equipamiento deportivo, casco, etc. mediante el accesorio de montaje suministrado.

## **Hacer fotos y vídeos**

En el modo Vídeo, pulse OK para empezar o parar de grabar un vídeo. En el modo Fotos, pulse OK para hacer una foto.

#### **Cómo ver fotos o vídeos**

En el modo Visualización, pulse ARRIBA o ABAJO para acceder a la foto o vídeo anterior o siguiente. Pulse OK para reproducir o detener vídeos.

## **Cómo navegar por el menú Ajustes**

En el menú Ajustes, use ARRIBA y ABAJO para navegar por las opciones. Pulse OK para seleccionar y confirmar opciones. 4 Si desea una descripción del menú Ajustes, consulte online el manual ampliado.

### **Pasar los archivos a un dispositivo externo**

Conecte la cámara al dispositivo con el cable USB-C. Transfiera los archivos que quiera pasar al dispositivo. Otra opción es sacar la tarjeta microSD de la cámara y meterla en un lector de tarjetas conectado a su dispositivo.

## **Utilícelo con la app N-go 4K**

Use la app N-go 4K en su móvil para revisar las fotos y vídeos, enviarlos al dispositivo, hacer fotos, grabar vídeos, alternar entre modo Fotos y Vídeo y cambiar los ajustes.

4 La app funciona mejor con iPhone y Android versión 8.0 o superior.

4 Para más información sobre cómo funciona la app, consulte online el manual ampliado. 1. Encienda la cámara. Pulse ARRIBA para activar la WiFi.

2. Instale y abra la app N-go 4K. Seleccione la red WiFi N-Go 4K. Introduzca la contraseña 12345678 para conectarse. Una vez establecida la conexión, tendrá vista en directo de la cámara. Ya puede controlar la

cámara con la app. Cuando haya terminado, pulse ARRIBA en la cámara para volver al modo Vídeo o Fotos.

#### **Cómo ver fotos o vídeos en un dispositivo externo** 4 El cable ultra HD no está incluido.

Para ver las fotos y los vídeos en una TV o monitor sin transferir archivos, conecte la cámara con un cable ultra HD al dispositivo externo.

### **Eliminación**

#### **Declaración de conformidad**

Nosotros, Nedis B.V., declaramos como fabricante que el producto ACAM41BK de nuestra marca Nedis®, producido en China, ha sido probado de acuerdo con todas las normas y regulaciones relevantes de la CE y que se han superado todas las pruebas con éxito. Esto incluye, entre otras, la directiva europea sobre equipos radioeléctricos RED 2014/53/UE.

# La declaración de conformidad completa (y la hoja de datos de seguridad, si procede) se

puede encontrar y descargar en: nedis.es/ACAM41BK#support

# i **Guia de iniciação rápida**

Câmara de ação **ACAM41BK** 

#### Para mais informações, consulte a versão alargada do manual on-line: ned.is/ acam41bk

**Utilização prevista** Este produto destina-se a servir de dispositivo de gravação.

## Qualquer alteração do produto pode ter consequências em termos de segurança, garantia e funcionamento adequado.

**Peças principais** (imagem **A**) **1** Botão OK **2** LED indicador de corrente

**6** Botão BAIXO **7** Altifalante

# **8** Ecrã

**Entsorgung** Dieses Produkt muss an einer entsprechenden Sammelstelle zur Entsorgung abgegeben  $\bigtriangledown$ werden. Entsorgen Sie das Produkt nicht mit dem Haushaltsabfall Weitere Informationen erhalten Sie beim Verkäufer oder der für die Abfallwirtschaft verantwortlichen örtlichen Behörde.  $\sim$ 

**y** Porta HDMI

**<sup><sup>3</sup>** Pano para a lente</sup>

**Peças adicionais (não ilustradas na figura) uB** Bateria *i* Caixa à prova de água **a** Acessórios de montagem (×10) **a** Cabo USB-C **s** Esteiras 3M **d** Amarras

**p** Faixas

N AVISO

**Instruções de segurança**

**•** Utilize o produto apenas conforme descrito neste manual.

**•** Não utilize o produto caso uma peça esteja danificada ou defeituosa. Substitua

imediatamente um dispositivo danificado ou defeituoso.

**•** Não deixe cair o produto e evite impactos.

**•** Este produto pode ser reparado apenas por um técnico qualificado para manutenção a fim

de reduzir o risco de choque elétrico.

**9** Voyant LED de charge **q** Voyant LED d'état **w** Couvercle des piles **e** Microphone *R* Port USB-C

**<sup>1</sup>** Emplacement pour carte micro SD

**•** Em caso de problema, desligue o produto da tomada elétrica bem como outros

equipamentos.

**Pièces supplémentaires (non illustrées) uB** Batterie

**•** Não exponha o produto à água ou humidade.

#### **a** Câble USB-C **s** Tapis 3M **d** Sangle **<sup>2</sup>** Chiffon de lentille

**Inserir ou substituir o cartão de memória** (imagem **B**)

É necessário um cartão microSD (não incluído) para tirar fotografias ou fazer vídeos. Insira o

cartão microSD dentro da ranhura de cartão microSD **t**.

4 Utilize um cartão microSD com uma capacidade de armazenamento máxima de 64 GB.

4 Formate o cartão microSD antes de o utilizar.

**Bateria** (imagem **C**)

Carregue a câmara a partir de qualquer tomada USB com o cabo USB-C fornecido. A câmara pode ser carregada durante a gravação de vídeo. O carregamento completo da bateria

demora cerca de 3 horas.

**Ligue a câmara**

Mantenha o botão de ligar/desligar **3** premido durante cerca de 3 segundos até o LED indicador de estado **q** acender a azul. Aparece um ecrã de boas-vindas e a câmara entra em

modo de vídeo.

හි

 $\blacktriangleright$ 

**Alternar entre modos**

<u>්ර</u>

 $\bullet$ 

 $\boxed{\circ}$ 

▶

Modo de vídeo

Modo de imagem

Modo de câmara lenta

Modo de reprodução

Modo de configuração

Alterne entre os modos pressionando o botão de ligar/desligar **3**.

**Fixação**

Ligue a câmara de ação à caixa de proteção. O invólucro de proteção pode ser equipado com o acessório de fixação no vestuário, equipamento de ação, capacete, etc., fornecidos.

**Gravar imagens e imagens de vídeo**

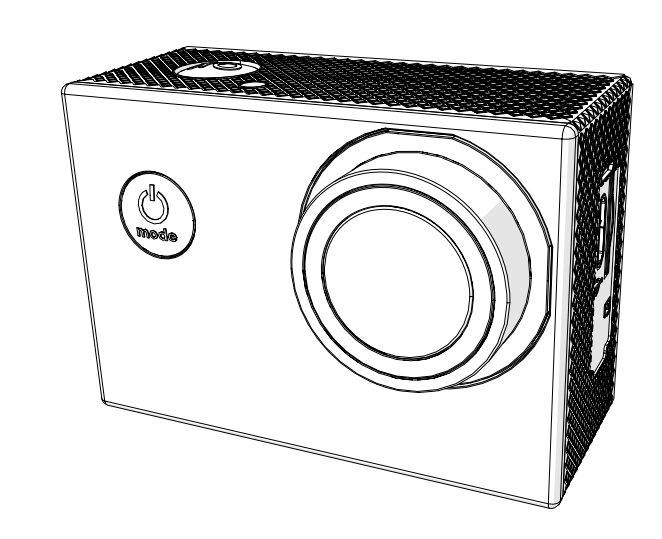

No modo de vídeo, prima OK para iniciar ou parar a gravação de vídeo.

No modo de fotografia, prima OK para tirar uma fotografia.

dat alle tests met succes zijn doorstaan. Dit omvat, maar is niet beperkt tot de richtlijn RED 2014/53/EU.

> The approximate recording time is an indication of how much video length can be saved on the microSD card, depending on the video quality. **1** The maximum video length cannot be recorded on a single battery charge.

#### De volledige conformiteitsverklaring (en het blad met veiligheidsgegevens indien van toepassing) kan worden gevonden en gedownload via:

# nedis.nl/ACAM41BK#support

#### **Uso previsto** Questo prodotto è inteso come dispositivo di registrazione.

Eventuali modifiche al prodotto possono comportare conseguenze per la sicurezza, la garanzia e il corretto funzionamento.

**•** Utilizzare il prodotto solo come descritto nel presente manuale. **•** Non utilizzare il prodotto se una parte è danneggiata o difettosa. Sostituire immediatamente un dispositivo danneggiato o difettoso.

**•** Non far cadere il prodotto ed evitare impatti. **•** Il prodotto può essere riparato e sottoposto a manutenzione esclusivamente da un tecnico

qualificato per ridurre il rischio di scosse elettriche. **•** Scollegare il prodotto dalla presa elettrica e da altre apparecchiature se si verificano problemi.

# **•** Non esporre il prodotto all'acqua o all'umidità.

la scheda micro SD nella fessura per schede micro SD **t**. 4 Utilizzare una scheda micro SD con una capacità di dati massima di 64 GB. 4 Formattare la scheda micro SD prima dell'uso.

### **Batteria** (immagine **C**)

Ricaricare la telecamera da qualsiasi presa USB con il cavo USB-C in dotazione. La telecamera può essere ricaricata durante la registrazione di video. La batteria richiede circa 3 ore per essere ricaricata completamente.

## **Accensione della telecamera**

Tenere premuto il pulsante di accensione **3** per circa 3 secondi fino a quando la spia LED di stato **q** si accende in blu. Appare una schermata di benvenuto e la telecamera entra in

modalità video.

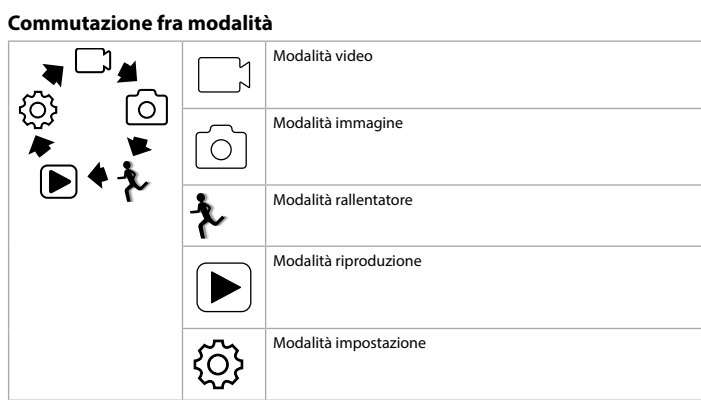

Passare fra le varie modalità premendo il pulsante di accensione **3**.

#### **Fissaggio**

Fissare l'action camera nella custodia di protezione. La custodia di protezione può essere fissata ai propri abiti, all'equipaggiamento, al casco, ecc. grazie agli accessori di montaggio in dotazione.

### **Registrazione di immagini e video**

In modalità video, premere OK per avviare o arrestare la registrazione di video. In modalità immagine, premere OK per acquisire un'immagine.

### **Visualizzazione di immagini e riprese video**

In modalità di visualizzazione, premere SU o GIÙ per passare all'immagine o al video precedente o successivo. Premere OK per riprodurre o arrestare i video.

# **Navigazione nel menu Impostazioni**

Nel menu impostazioni, utilizzare SU e GIÙ per navigare fra le opzioni. Premere OK per selezionare e confermare le opzioni. 4 Per una descrizione del menu delle impostazioni, consultare il manuale esteso online.

#### **Trasferire i file a un dispositivo esterno**

Collegare la telecamera al proprio dispositivo con il cavo USB-C. Trasferire i file che si desidera salvare sul proprio dispositivo. Alternativamente, estrarre la scheda micro SD dalla telecamera e inserirla nel lettore di

schede collegato al proprio dispositivo.

#### **Utilizzo con l'app N-go 4K**

Utilizzare l'app N-go 4K sul proprio dispositivo mobile per rivedere immagini e video, trasferirli al proprio dispositivo mobile, acquisire immagini, registrare video, alternare fra la modalità immagine e video e modificare le impostazioni.

4 L'app funziona al meglio con iPhone o Android versione 8.0 e successiva. 4 Per maggiori informazioni sul funzionamento dell'app, consultare il manuale esteso online. 1. Accendere la telecamera. Premere SU per attivare il Wi-Fi.

2. Installare e aprire l'app N-go 4K. Selezionare la rete Wi-Fi N-Go 4K. Inserire la password 12345678 per collegarsi. Una volta stabilita la connessione, si vedrà la visualizzazione dal vivo della telecamera. Ora è possibile controllare la telecamera con l'app.

Una volta terminato, premere SU sulla telecamera per ritornare alla modalità video o immagine.

**Visualizzazione di immagini e riprese video su un dispositivo esterno** 4 Il cavo ultra HD non è incluso.

Per visualizzare le immagini e i video su una TV o su un monitor senza trasferire alcun file, collegare la telecamera al dispositivo esterno con un cavo ultra HD.

## **Smaltimento**

# **Dichiarazione di conformità**

Noi sottoscritti, Nedis B.V., dichiariamo, in quanto fabbricanti, che il prodotto ACAM41BK con il nostro marchio Nedis®, prodotto in Cina, è stato collaudato ai sensi di tutte le norme e i regolamenti CE pertinenti e che tutti i collaudi sono stati superati con successo. Questo

include, senza esclusione alcuna, la normativa RED 2014/53/UE. La Dichiarazione di conformità completa (e le schede di sicurezza, se applicabili) sono

# disponibili e possono essere scaricate da:

nedis.it/ACAM41BK#support h **Guía de inicio rápido**

# **Cámara deportiva** ACAM41BK

Para más información, consulte el manual ampliado en línea: ned.is/acam41bk

# **Uso previsto por el fabricante**

Este producto está diseñado como dispositivo de grabación. Cualquier modificación del producto puede tener consecuencias para la seguridad, la garantía y el funcionamiento adecuado.

# **Partes principales** (imagen **A**)

**1** Botón OK **2** Indicador LED de alimentación **3** Botón de encendido **4** Lente de la cámara **5** Flecha ARRIBA **6** Flecha ABAJO **7** Altavoz **8** Visualización **9** Indicador LED de carga en curso **q** Indicador LED de estado **m** Tapa de las pilas **e** Micrófono *B* Puerto USB-C **tanura para tarjeta micro SD y** Puerto HDMI

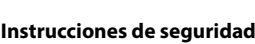

**Navigation dans le menu paramètres**

Dans le menu des paramètres, utilisez UP et BAS pour naviguer entre les options. Appuyez

sur OK pour sélectionner et confirmer des options.

4 Pour une description du menu des paramètres, consultez le manuel détaillé en ligne.

**Transférez les fichiers sur un périphérique externe**

Connectez la caméra à votre appareil avec le câble USB-C. Transférez les fichiers que vous

souhaitez enregistrer sur votre appareil.

Vous pouvez également extraire la carte microSD de votre caméra et l'insérer dans un lecteur

de carte connecté à votre appareil.

**Utilisation avec l'application N-go 4K**

Utilisez l'application N-go 4K sur votre appareil mobile pour revoir des photos et des vidéos, les transférer sur votre appareil mobile, prendre des photos, enregistrer une vidéo, basculer

entre les modes photo et vidéo et modifier des paramètres.

4 L'application fonctionne mieux avec iPhone ou Android version 8.0 et ultérieure. 4 Pour plus d'informations sur le fonctionnement de l'application, consultez le manuel

détaillé en ligne.

1. Mettez votre caméra en marche. Appuyez sur UP pour activer le Wi-Fi.

2. Installez et ouvrez l'application N-go 4K. Sélectionnez le réseau Wi-Fi N-Go 4K. Entrez le

mot de passe 12345678 pour vous connecter.

Une fois la connexion établie, vous voyez la vue en direct de la caméra. Vous pouvez

maintenant contrôler la caméra avec l'application.

<sup>4</sup> Le câble ultra HD n'est pas inclus

Lorsque vous avez terminé, appuyez sur UP sur la caméra pour revenir au mode vidéo ou

photo.

 $\forall x$ 

**The Co** 

**Visionnez des photos et des images vidéo sur un périphérique externe**

pproprié. Ne jetez pas le produit avec les ordures ménagères org

Pour afficher les photos et les images vidéo sur un téléviseur ou un écran sans transférer de fichiers, connectez la caméra à un périphérique externe à l'aide d'un câble ultra HD.

**Traitement des déchets**

Le produit doit être jeté séparément des ordures ménagères dans un point de collecte

gestion des déchets.

**Déclaration de conformité**

Nous, Nedis B.V., déclarons en tant que fabricant que le produit ACAM41BK de notre marque Nedis®, produit en Chine, a été testé conformément à toutes les normes et réglementations CE en vigueur et que tous les tests ont été réussis. Cela inclut, sans toutefois s'y limiter, la

directive RED 2014/53/UE.

La Déclaration de conformité complète (et la fiche de sécurité le cas échéant) peut être

trouvée et téléchargée via: nedis.fr/ACAM41BK#support d **Snelstartgids**

**Bedoeld gebruik**

Dit product is uitsluitend bedoeld als een opnameapparaat.

Elke wijziging van het product kan gevolgen hebben voor de veiligheid, garantie en correcte

werking.

**Belangrijkste onderdelen** (afbeelding **A**)

**1** OK knop

**1** Batterij

 Voedingsindicatie LED Aan-/uitknop Cameralens OMHOOG knop OMLAAG knop Luidspreker **8** Display

**9** Led-controlelampjes voor opladen

**q** Statusindicatie LED *w* Batterijdeksel **e** Microfoon *<b>B* USB-C poort **ta** Micro SD-kaartsleuf **y** HDMI-poort

**Extra onderdelen (niet afgebeeld)**

**p** Verbanden

**a** USB-C kabel **s** 3M matten **d** Vastbindbandjes **f** Lensdoekje

**•** Gebruik het product alleen zoals beschreven in deze handleiding.

**•** Gebruik het product niet als een onderdeel beschadigd of defect is. Vervang een

beschadigd of defect apparaat onmiddellijk. **•** Laat het product niet vallen en voorkom stoten.

**•** Dit product mag voor onderhoud alleen worden geopend door een erkend technicus om

het risico op elektrische schokken te verkleinen.

**•** Koppel het product los van het stopcontact en van andere apparatuur als er zich

problemen voordoen.

**•** Stel het product niet bloot aan water of vocht.

**Plaats of vervang de geheugenkaart** (afbeelding **B**)

Een microSD-kaart (niet inbegrepen) is nodig om foto's te nemen of videobeelden te maken.

Plaats de microSD-kaart in de microSD-kaartsleuf **t**.

4 Gebruik een microSD-kaart met een maximale opslagcapaciteit van 64 GB.

4 Formatteer de microSD-kaart voor gebruik.

pproprie. Ne jette pas le prodait avec les ordates menagères ordinaires.<br>Pour plus d'informations, contactez le distributeur ou l'autorité locale responsable de la

**Batterij** (afbeelding **C**)

Laad de camera op via een USB-aansluiting met de meegeleverde USB-C-kabel. De camera kan tijdens het opnemen van video worden opgeladen. Het volledig opladen van de batterij

duurt ongeveer 3 uur. **Zet de camera aan**

ا⊿ڭا د

 $\mathbb{R}$ 

Houd de aan/uit-knop **3** ongeveer 3 seconden ingedrukt totdat het statuslampje LED **q** blauw gaat branden. Er verschijnt een welkomstscherm en de camera gaat in de

videomodus.

හි

 $\blacktriangleright$ 

**Schakelen tussen de modi**

[O]

 $\bullet$ 

 $\sigma$ 

 $\blacktriangleright$ 

<u>{ි</u>

Videomodus

Beeldmodus

Slow-motion modus

Afspeelmodus

Instelmodus

Schakel tussen de modi met behulp van de aan/uit knop **3**.

**Bevestigen**

Bevestig de actiecamera in de beschermende behuizing. De beschermende behuizing kan m.b.v. het meegeleverde bevestigingsmateriaal aan uw kleding, actieapparatuur, helm, enz.

worden bevestigd.

**Foto's en videobeelden opnemen**

Druk in de videomodus op OK om de video-opname te starten of te stoppen.

Druk in de beeldmodus op OK om een foto te maken.

**Foto's en videobeelden bekijken**

Druk in de weergavemodus op OMHOOG of OMLAAG om naar de volgende of vorige foto of

video te gaan. Druk op OK om video's af te spelen en te stoppen.

**Instellingenmenu navigatie**

In het instellingenmenu, gebruik OMHOOG en OMLAAG om tussen de opties te navigeren.

Druk op OK om opties te selecteren en te bevestigen.

4 Raadpleeg de uitgebreide handleiding online voor een beschrijving van het

instellingenmenu.

uw apparaat overbrengen

**Bestanden naar een extern apparaat overbrengen**

Sluit de camera met de USB-C-kabel aan op uw apparaat. Bestanden die u wilt opslaan naar

U kunt ook de microSD-kaart uit uw camera nemen en deze in een op uw apparaat

aangesloten kaartlezer plaatsen. **Gebruik van de N-go 4K App**

Gebruik de N-go 4K App op uw mobiele apparaat om beelden en video's te bekijken, naar uw mobiele apparaat over te brengen, foto's te maken, video's op te nemen, tussen beeld-

en videomodi te schakelen en instellingen te wijzigen.

4 De app werkt het beste met iPhone of Android versie 8.0 en hoger.

4 Voor meer informatie over de werking van de app kunt u de uitgebreide handleiding

online raadplegen.

1. Zet uw camera aan. Druk op OMHOOG om de Wi-Fi t activeren.

2. Installeer en open de N-go 4K App. Selecteer Wi-Fi netwerk N-Go 4K. Voer wachtwoord

12345678 in om een verbinding te maken.

Zodra de verbinding tot stand is gebracht, ziet u het livebeeld van de camera. U kunt de

camera nu met de app bedienen.

**1** Ultra HD-kabel is niet inbegrepen.

Wanneer u klaar bent, druk op OMHOOG op de camera naar de video- of beeldmodus om

terug te keren.

**Foto's en videobeelden op een extern apparaat bekijken**

voordelijk is voor het afvalbeheer.

Om de foto's en videobeelden op een TV of monitor te bekijken zonder bestanden over te

dragen, sluit de camera met een ultra HD-kabel aan op het externe apparaat.

**Afdanking**

 $\forall$ 

**The Company** 

**Verklaring van overeenstemming**

Wij, Nedis B.V. verklaren als fabrikant dat het product ACAM41BK van ons merk Nedis®, geproduceerd in China, is getest conform alle relevante CE-normen en voorschriften en

Het product is bestemd voor gescheiden inzameling bij een hiertoe aangewezen<br>verzamelpunt. Werp het product niet weg bij het huishoudelijk afval.<br>Neem voor meer informatie contact op met de detailhandelaar of de lokale ove

**Batterie** (Abbildung **C**)

Laden Sie die Kamera an einem beliebigen USB-Stromanschluss mit dem mitgelieferten USB-C-Kabel. Die Kamera kann aufgeladen werden, während ein Video aufgezeichnet wird. Eine vollständige Aufladung der Batterie dauert ca. 3 Stunden.

#### **Einschalten der Kamera** Halten Sie die Ein/Aus-Taste **3** ca. 3 Sekunden lang gedrückt, bis die Statusanzeige-LED **q** blau leuchtet. Ein Begrüßungsbildschirm wird angezeigt und die Kamera schaltet in den

Videomodus.

#### **Umschalten zwischen den Modi**

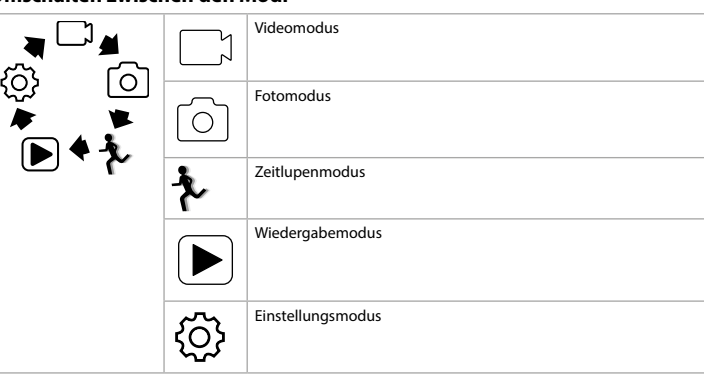

Wechseln Sie zwischen den Modi mithilfe der Ein/Aus-Taste **3**.

### **Befestigung**

Setzen Sie die Actionkamera in das Schutzgehäuse. Das Schutzgehäuse kann mithilfe des mitgelieferten Befestigungszubehörs an Ihrer Kleidung, Aktivausrüstung, Helmen usw. befestigt werden.

### **Aufzeichnen von Bildern und Videos**

Drücken Sie im Videomodus OK, um eine Videoaufzeichnung zu starten oder zu stoppen. Drücken Sie im Fotomodus OK, um ein Foto aufzunehmen.

#### **Anzeigen von Fotos und Videos**

Drücken Sie im Wiedergabemodus HOCH oder RUNTER, um zum nächsten oder vorherigen Foto oder Video zu gelangen. Drücken Sie OK, um Videos wiederzugeben und zu stoppen.

# **Einstellungsmenü Navigation**

Verwenden Sie im Einstellungsmenü HOCH und RUNTER, um zwischen den Optionen zu navigieren. Drücken Sie OK, um Optionen zu wählen und zu bestätigen. 4 Für eine Beschreibung des Einstellungsmenüs beachten Sie die erweiterte Anleitung online.

## **Übertragen der Dateien auf ein externes Gerät**

Verbinden Sie die Kamera mit dem USB-C-Kabel mit Ihrem Gerät. Übertragen Sie die Daten,

die Sie auf Ihrem Gerät speichern wollen. Alternativ können Sie auch die microSD-Karte aus Ihrer Kamera entfernen und in ein Kartenlesegerät stecken, welches mit Ihrem Gerät verbunden ist.

#### **Verwendung mit der N-go 4K App**

Verwenden Sie die N-go 4K App auf Ihrem Smartphone, um Fotos und Videos anzusehen, auf Ihr mobiles Gerät zu übertragen, Fotos aufzunehmen, Videos aufzuzeichnen, zwischen Foto- und Videomodus umzuschalten sowie Einstellungen zu ändern. 4 Die App funktioniert am besten mit einem iPhone oder Android Version 8.0 und höher.

4 Für weitere Informationen zur Funktionsweise der App, beachten Sie die erweiterte Anleitung online. 1. Schalten Sie Ihre Kamera ein. Drücken Sie HOCH, um WLAN zu aktivieren.

2. Installieren und öffnen Sie die N-go 4K App. Wählen Sie das WLAN-Netzwerk N-Go 4K. Geben Sie das Kennwort 12345678 ein, um sich zu verbinden. Sobald die Verbindung hergestellt wurde, können Sie die Liveansicht der Kamera sehen. Sie können jetzt die Kamera mit der App steuern.

Wenn Sie fertig sind, drücken Sie HOCH an der Kamera, um zum Video- oder Fotomodus

zurück zu kehren.

## **Ansehen von Bildern und Videos auf einem externen Gerät**

4 Das Ultra HD-Kabel ist nicht im Lieferumfang enthalten. Um Fotos und Videos auf einem Fernseher oder einem Monitor anzusehen, ohne die Dateien zu übertragen, verbinden Sie die Kamera mit einem Ultra-HD-Kabel mit dem externen Gerät.

#### **Konformitätserklärung**

Wir, Nedis B.V., erklären als Hersteller, dass das Produkt ACAM41BK unserer Marke Nedis®, produziert in China, nach allen geltenden CE-Standards und Vorschriften getestet wurde und alle diese Tests erfolgreich bestanden hat. Dies gilt unter anderem auch für die Richtlinie RED 2014/53/EU.

Die vollständige Konformitätserklärung (und das Sicherheitsdatenblatt, falls zutreffend) steht zum Download zur Verfügung unter:

nedis.de/ACAM41BK#support

# b **Guide de démarrage rapide**

**Caméra d'action** Pour plus d'informations, consultez le manuel détaillé en ligne : ned.is/acam41bk

## **Utilisation prévue**

Ce produit est destiné à être un dispositif d'enregistrement. Toute modification du produit peut avoir des conséquences sur la sécurité, la garantie et le

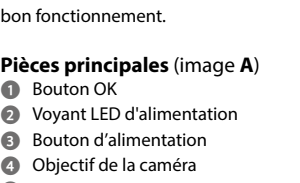

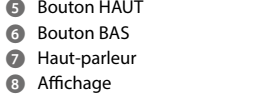

**y** Port HDMI

**i** Boîtier étanche

**p** Bandages

**Consignes de sécurité**

*a* Accessoires de montage (×10)

#### **N** AVERTISSEMENT

**•** Utilisez le produit uniquement comme décrit dans le présent manuel. **•** Ne pas utiliser le produit si une pièce est endommagée ou défectueuse. Remplacer

- immédiatement un appareil endommagé ou défectueux. **•** Ne pas laisser tomber le produit et éviter de le cogner.
- **•** Ce produit ne peut être réparé que par un technicien qualifié afin de réduire les risques d'électrocution.

**•** Débrancher le produit de la prise secteur et de tout autre équipement en cas de problème.

**•** Ne pas exposer le produit à l'eau ou à l'humidité.

 $\bullet$  Formatez la carte microSD avant utilisation.

**Insérez ou changez la carte mémoire** (image **B**)

Une carte microSD (non incluse) est nécessaire pour faire des photos ou des vidéos. Insérez

la carte microSD dans l'emplacement pour carte microSD **t**.

4 Utilisez une carte microSD avec une capacité de stockage maximum de 64 Go.

Mode vidéo

**Batterie** (image **C**)

Charger la caméra depuis n'importe quelle prise USB avec le câble USB-C fourni. La caméra peut être chargée pendant l'enregistrement d'une vidéo. La charge complète de la batterie

prend environ 3 heures.

**Mettre la caméra sous tension**

Maintenez le bouton d'alimentation **3** pendant environ 3 secondes jusqu'à ce que le voyant LED d'état **q** s'allume en bleu. Un écran de bienvenue apparaît et la caméra passe en mode

vidéo.

හූ

**Basculer entre les modes**

<u>්ර</u>

 $\bullet$ 

 $\lceil \circ \rceil$ 

 $\blacktriangleright$ 

හි

▗▕▁▏▟▏

同生儿

Mode photo

Mode ralenti

Mode lecture

Mode configuratio

Basculez entre les modes en appuyant sur le bouton d'alimentation **3**.

**Attache**

Fixez la caméra d'action dans le boîtier de protection. Le boîtier de protection peut être fixé sur vos vêtements, tenues d'action, casque, etc., avec des accessoires de montage fournis.

**Enregistrer des photos et des images vidéo**

En mode vidéo, appuyez sur OK pour démarrer ou arrêter l'enregistrement vidéo.

En mode photo, appuyez sur OK prendre une photo. **Visionner des photos et des images vidéo**

En mode affichage, appuyez sur UP ou BAS pour aller à la photo ou à la vidéo suivante ou

précédente. Appuyez sur OK pour lire et arrêter des vidéos.

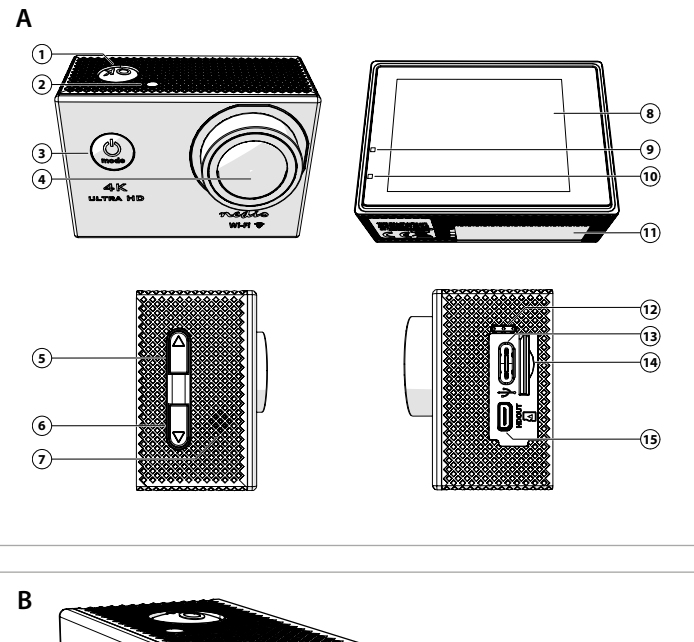

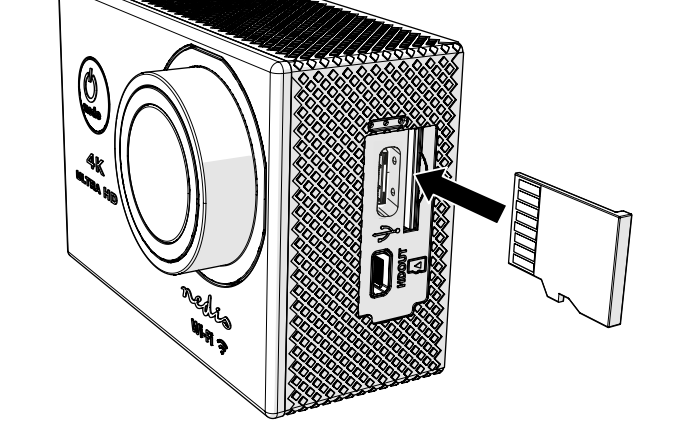

Action camera

**ACAM41BK**

**Nedis BV** De Tweeling 28, 5215 MC 's-Hertogenbosch – The Netherlands

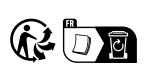

## **Specification**

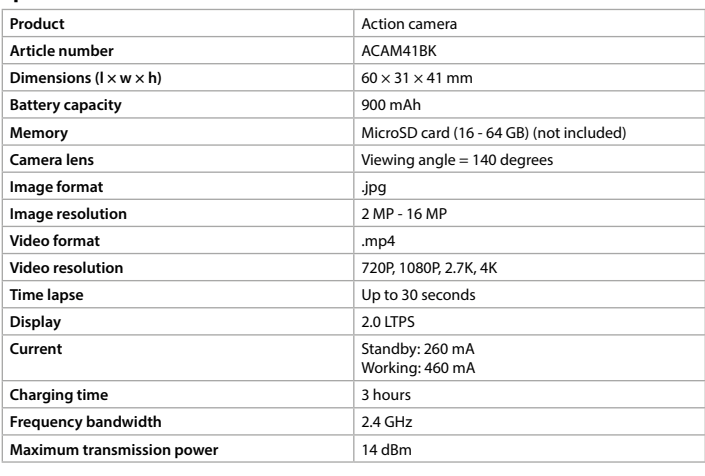

#### **Recording time**

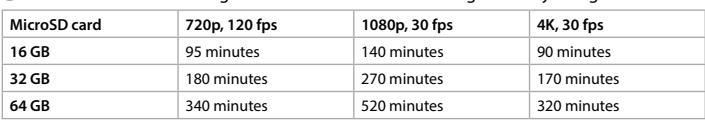

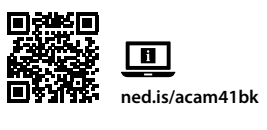

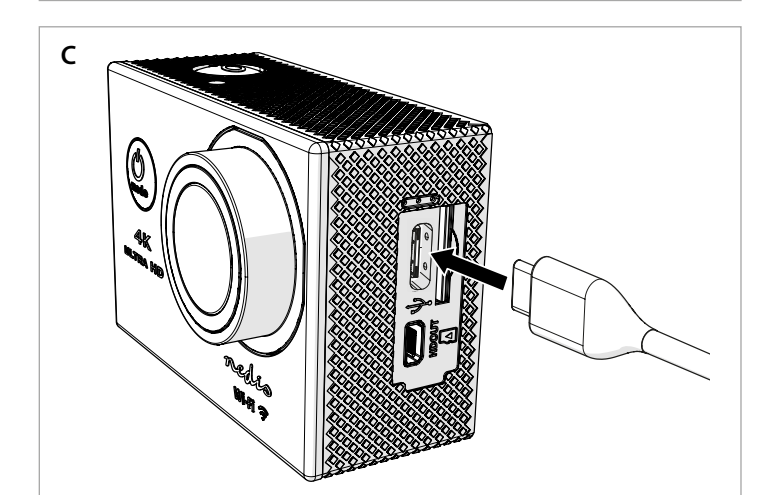

#### **o** Monteringstillbehör (10 st.) **p** Band **a** Kameraremmar *f* Linsduk

#### **Ytterligare delar (återges ej på bilden) u** Batteri **i** Vattentätt hölje **a** USB-C-kabel **s** 3M-mattor

#### **Säkerhetsanvisningar N** VARNING

**•** Använd produkten endast enligt anvisningarna i denna bruksanvisning. **•** Använd inte produkten om en del är skadad eller defekt. Byt en omedelbart en skadad eller defekt enhet.

## **•** Tappa inte produkten och skydda den mot slag.

**•** Denna produkt får, för att minska risken för elchock, endast servas av en kvalificerad underhållstekniker. **•** Koppla bort produkten från eluttaget och annan utrustning i händelse av problem.

# **•** Exponera inte produkten till vatten eller fukt.

**Sätta i eller byta minneskort** (bild **B)** Ett Micro-SD-kort (medföljer ej) krävs för att ta bilder eller spela in videor. Sätt i Micro-SD-

kortet i Micro-SD-kortplatsen **t**. 4 Använd ett Micro-SD-kort med en lagringskapacitet på högst 64 GB. 4 Formatera Micro-SD-kortet före användning.

# **Batteri** (bild **C**)

Ladda kameran via valfritt USB-uttag med den medföljande USB-C-kabeln. Kameran kan laddas under pågående videoinspelning. Det tar cirka 3 timmar att ladda batteriet fullt.

# **Slå på kameran**

Tryck på strömknappen **3** i cirka 3 sekunder tills LED-statusindikatorn **q** lyser blått. En välkomstskärm visas och kameran övergår till videoläge.

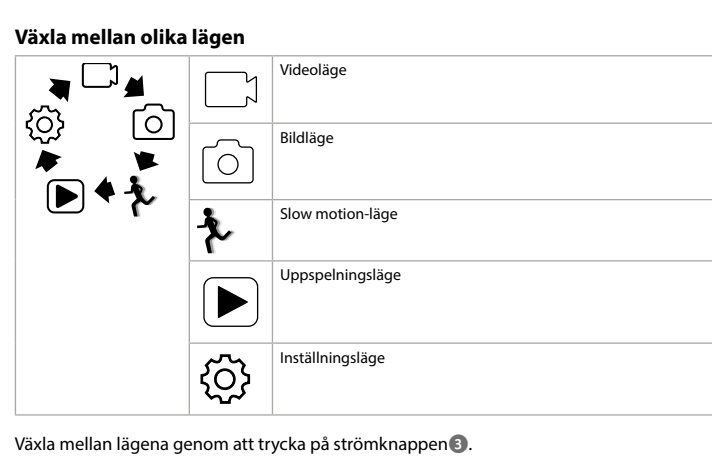

**Infästning** Fäst actionkameran i skyddshöljet. Skyddshöljet kan fästas i kläder, utrustning, hjälm etc. med de medföljande monteringstillbehören.

# **Ta bilder och spela in videor**

Tryck på OK i videoläget för att starta eller stoppa videoinspelning. Tryck på OK i bildläget för att ta en bild.

# **Granska bilder och videor**

Tryck på UPP eller NED i granskningsläget för att visa nästa eller föregående bild eller video. Tryck på OK för att spela upp och stoppa videor.

## **Navigera i inställningsmenyn**

Använd UPP och NED i inställningsmenyn för att navigera mellan olika alternativ. Tryck på OK för att välja och bekräfta alternativ.

**Toimintakamera** ACAM41BK Katso tarkemmat tiedot käyttöoppaan laajemmasta verkkoversiosta: ned.is/

# 4 För en beskrivning av inställningsmenyn se den utökade manualen online.

# Katso tarken<br>acam41bk

#### Tämä kamera on tarkoitettu ainoastaan tallennuslaitteeks Tuotteen muutokset voivat vaikuttaa turvallisuuteen, takuuseen ja asianmukaiseen

**Överföra filer till en extern enhet** Anslut kameran till din enhet med USB-C-kabeln. Överför filerna du vill spara på din enhet. Alternativt kan du ta ut Micro-SD-kortet från kameran och sätta in det i en kortläsare som är ansluten till din enhet.

**u** Akku **i** Vedenpitävä kotelo

**a** USB-C-kaapeli **s** 3M-matot **2** Kuvauspiuhat *<b>f* Linssin puhdistusliina

**Använda med appen N-go 4K** Använd appen N-go 4K på din mobila enhet för att granska bilder och videor, överföra dem till din mobila enhet, ta bilder, spela in video, växla mellan olika bild- och videolägen och ändra inställningar.

**N** VAROITUS **•** Käytä tuotetta vain tässä oppaassa kuvatun mukaisesti. **•** Älä käytä tuotetta, jos jokin sen osa on vaurioitunut tai viallinen. Vaihda vahingoittunut tai viallinen laite välittömästi.

4 Appen fungerar bäst med iPhone eller Android version 8.0 och senare. 4 För mer information om hur appen fungerar se den utökade manualen online.

1. Slå på kameran. Tryck på UPP för att aktivera Wi-Fi.

2. Installera och öppna appen N-go 4K. Välj Wi-Fi-nätverk N-Go 4K. Ange lösenord 12345678 för att ansluta.

När anslutningen är upprättad kan du se realtidsvyn från kameran. Du kan nu styra kameran med appen. När du är klar: tryck på UPP på kameran för att återgå till video- eller bildläget.

Képek vagy videofelvételek készítéséhez microSD kártya szükséges (nem tartozék). Helyezze be a microSD kártyát a microSD kártya nyílásába **t**. **4** Legfeljebb 64 GB tárolókapacitású microSD kártyát használjon.

## **Granska bilder och videor på extern enhet**

4 Ultra HD-kabel medföljer ej. Anslut kameran till en TV eller bildskärm med en Ultra HD-kabel för att visa bilderna och

videorna på den externa enheten utan att överföra några filer.

## **Bortskaffning**

Produkten är avsedd för separat insamling vid en lämplig återvinningscentral. Släng inte  $\blacktriangleright$ denna produkt bland vanligt hushållsavfall.  $\times$ För mer information, kontakta återförsäljaren eller lokal myndighet med ansvar för avfallshantering.

#### **Försäkran om överensstämmelse**

Vi, Nedis B.V., försäkrar som tillverkare att produkten ACAM41BK från vårt varumärke Nedis®, tillverkad i Kina, har testats i enlighet med alla relevanta CE-standarder och föreskrifter och att alla tester genomförts med godkänt resultat. Detta inkluderar, men är inte begränsat till, radioutrustningsdirektivet 2014/53/EU.

#### Den fullständiga försäkran om överensstämmelse (och säkerhetsdatabladet, om tillämpligt)

kan läsas och laddas ned från: nedis.se/ACAM41BK#support

# g **Pika-aloitusopas**

**Käyttötarkoitus**

toimintaan. **Tärkeimmät osat** (kuva **A**) **1** OK-painike **2** Virran LED-merkkivalo **3** Virtapainike **4** Kameran objektiivi **5** YLÖS-painike **6** ALAS-painike **9** Latauksen LED-merkkivalo **q** Tilan LED-merkkivalo **m** Paristolokeron kansi **e** Mikrofoni *<b>R* USB-C-portti **t** MicroSD-korttipaikka

**7** Kaiutin **8** Näyttö

**y** HDMI-portti

**4 Az ultra HD kábel nem tartozék.** A képek és videofelvételek TV-n vagy monitoron, a fájlok átvitele nélkül történő megtekintéséhez csatlakoztassa a kamerát egy ultra HD kábel segítségével a külső készülékhez.

A terméket elkülönítve, a megfelelő gyűjtőhelyeken kell leselejtezni. Ne dobja ki a készüléket a háztartási hulladék közé. További információért lépjen kapcsolatba a forgalmazóval, vagy a hulladékkezelésért felelős  $\lambda$ helyi hatósággal. **Contract** 

## **Lisäosat (ei kuvaa)**

**o** Kiinnitysvälineet (×10) **p** Hihnat

## **Turvallisuusohjeet**

**•** Varo pudottamasta ja tönäisemästä tuotetta.

**•** Tämän tuotteen saa huoltaa vain pätevä teknikko sähköiskun vaaran vähentämiseksi. **•** Irrota tuote sähköpistorasiasta ja muista laitteista, jos ongelmia ilmenee. **•** Älä altista tuotetta vedelle tai kosteudelle.

**Muistikortin asettaminen tai vaihtaminen** (kuva **B**) Kuvien ja videoiden ottaminen vaatii microSD-muistikortin (ei sisälly toimitukseen). Aseta

#### microSD-kortti microSD-korttipaikkaan **t**. 4 Käytä microSD-korttia, jossa on enintään 64 Gt:n tallennustila.

4 Alusta microSD-kortti ennen käyttöä.

#### **Akku** (kuva **C**) Lataa kamera mistä tahansa USB-lähdöstä mukana toimitetulla USB-C-johdolla. Kameraa

voidaan ladata videota kuvattaessa. Akun lataaminen täyteen kestää noin 3 tuntia. **Kameran kytkeminen päälle**

## Paina virtapainiketta **3** noin 3 sekuntia, kunnes tilan LED-merkkivalo **q** syttyy palamaan

sinisenä. Näkyviin tulee tervetuloa-näyttö, ja kamera siirtyy videotilaan.

imagini video. Introduceți cardul micro SD în fanta pentru card micro SD **(2)**. 4 Folosiți un card micro SD cu o capacitate maximă de stocare de 64 GB.

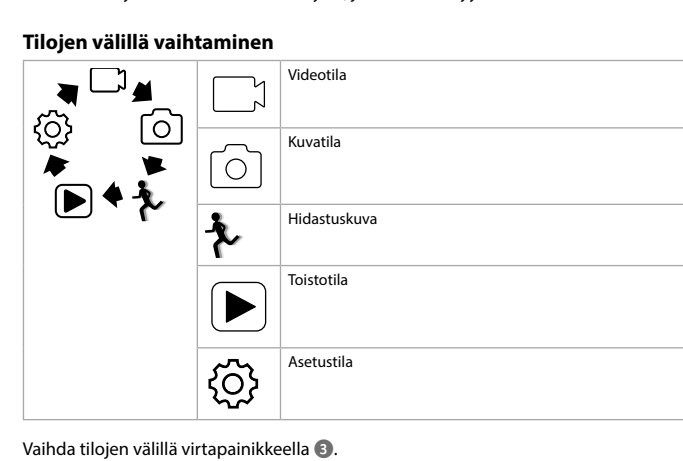

#### **Helyezze be vagy cserélje ki a memóriakártyát** (**B** kép)

4 Használat előtt formázza a microSD kártyát.

#### **Akkumulátor** (**C** kép)

Töltse fel a kamerát bármilyen USB kimeneten keresztül a készülékkel kapott USB-C kábel segítségével. A kamera videofelvétel rögzítése közben tölthető. Az akkumulátor teljes feltöltése mintegy 3 órát vesz igénybe.

#### **A kamera bekapcsolása**

Tartsa nyomva a be-/kikapcsoló gombot **3** kb. 3 másodpercig, amíg az állapotjelző LED **q** kéken világítani kezd. Megjelenik egy üdvözlő képernyő, és a kamera videó üzemmódra vált.

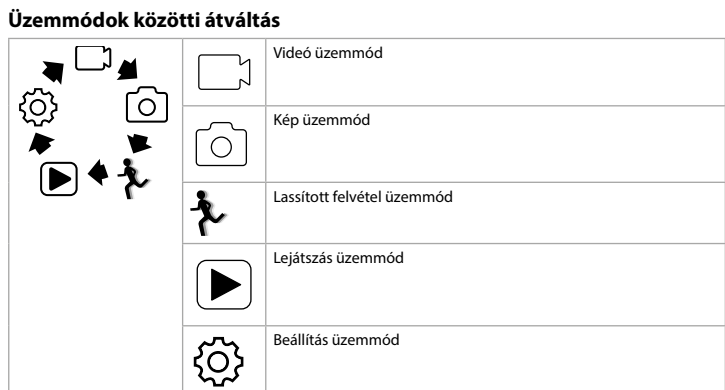

Az üzemmódok között a be-/kikapcsoló gombbal **3** válthat át.

#### **Rögzítés**

Erősítse az akciókamerát a védőtokba. A védőtokot a kapott szerelési tartozék segítségével a ruházatára, a felszerelésére, a bukósisakjára stb. erősítheti.

#### **Képek és videofelvételek rögzítése**

Videó üzemmódban videofelvétel indításához, vagy leállításához nyomja meg az OK

#### gombot. Kép üzemmódban kép készítéséhez nyomja meg az OK gombot.

**Képek és videofelvételek megtekintése** Megtekintés üzemmódban a következő vagy az előző képre vagy videofelvételre váltáshoz nyomja meg az FEL vagy a LE gombot. Videofelvételek lejátszásához és leállításához nyomja meg az OK gombot.

#### **Navigáció a Settings (Beállítások) menüben**

A beállítások menüben a FEL és a LE gombbal navigálhat a választható lehetőségek között. Nyomja meg a OK gombot a választható lehetőségek kiválasztásához és megerősítéséhez. 4 A beállítások menü leírását a bővített online kézikönyvben találja.

**Akciókamera** ACAM41BK További információért lásd a bővített online kézikönyvet: ned.is/acam41bk

#### **Fájlok külső készülékre történő átvitele**

Csatlakoztassa a kamerát a készülékéhez egy USB-C kábel segítségével. Vigye át a

**9** Töltésjelző LED **q** Állapotjelző LED *w* Elemtartó rekesz fedele

**<sup>1</sup>** Micro SD-kártya foglalata

**e** Mikrofon *B* USB-C port

készülékére menteni kívánt fájlokat. Másik lehetőségként vegye ki a microSD kártyát a kamerából, és helyezze a készülékéhez csatlakoztatott kártyaolvasóba.

**u** Akkumulátor **i** Vízálló készülékház **<b>a** Szerelési tartozékok (×10) **p** Rögzítőpántok

#### **Használat az N-go 4K alkalmazással**

**a** USB-C kábe **a** 3M lapok **d** Rögzítések **f** Lencsetisztító kendő

**Biztonsági utasítások AN FIGYELMEZTETÉS** 

Produsul a fost creat pentru colectare separată la un punct de colectare adecvat. Nu eliminați<br>produsul odată cu deșeurile menajere.<br>Pentru mai multe informații, contactați magazinul sau autoritatea locală responsabilă pen

Az N-go 4K alkalmazást mobilkészülékén használva áttekinthet képeket és videofelvételeket, átviheti őket mobilkészülékére, képeket, videofelvételeket készíthet, átválthat a kép és a videó üzemmód között, és módosíthatja a beállításokat.

- 4 Az alkalmazás iPhone-on vagy 8.0-as és későbbi verziójú Android operációs rendszerrel működő készülékeken működik optimálisan. 4 Az alkalmazás működésével kapcsolatos további információkat a bővített online
- kézikönyvben találja. 1. Kapcsolja be a kamerát. Nyomja meg a FEL gombot a Wi-Fi bekapcsolásához. 2. Telepítse, és nyissa meg az N-go 4K alkalmazást. Válassza ki a Wi-Fi hálózatot N-Go 4K.
- Adja meg a jelszót 12345678 a kapcsolódáshoz. Miután a kapcsolat létrejött, megjelenik a kamera valós idejű nézete. Ezután az alkalmazás segítségével vezérelheti a kamerát. Amikor kész, nyomja meg az FEL gombot a kamerán a videó vagy a kép üzemmódba való visszalépéshez.

#### **Képek és videofelvételek megtekintése külső készüléken**

Tento výrobok je určený na separovaný zber na vhodnom zbernom mieste. Výrobok  $\boxtimes$ nelikvidujte spolu s komunálnym odpadom. Ďalšie informácie získate od predajcu alebo miestneho úradu zodpovedného za nakladanie s odpadmi. **The Contract** 

#### **Ártalmatlanítás**

#### **Megfelelőségi nyilatkozat**

- n **Przewodnik Szybki start**
- **Kamera sportowa** ACAM41BK

#### Więcej informacji znajdziesz w rozszerzonej instrukcji obsługi online: ned.is/ Więcej inform

- Ten produkt jest przeznaczony do użytku jako urządzenie rejestrujące. Wszelkie modyfikacje produktu mogą mieć wpływ na bezpieczeństwo, gwarancję i działanie.
- **Główne części** (ilustracja **A**) **1** Przycisk OK **2** LEDowy wskaźnik zasilania **3** Włącznik zasilania **4** Obiektyw kamery **5** Przycisk W GÓRĘ **6** Przycisk W DÓŁ **9** LEDowy wskaźnik ładowania **q** LEDowy wskaźnik stanu **w** Pokrywa komory bateri **e** Mikrofon *B* Gniazdo USB-C **ta** Gniazdo kart micro SD

A gyártó Nedis B.V. nevében kijelentjük, hogy a Nedis® márkájú, Kínában gyártott ACAM41BK terméket az összes vonatkozó CE szabvány és előírás szerint bevizsgáltuk, és a termék minden vizsgálaton sikeresen megfelelt. Ez magában foglalja – nem kizárólagos jelleggel – a rádióberendezésekről szóló 2014/53/EU irányelvet.

#### **8** Wyświetlacz **Części dodatkowe (nie pokazane na ilustracji) u** Akumulator

**i** Wodoodporna obudowa **o** Akcesoria montażowe (×10) **a** Kabel typu USB-C **s** Maty 3M **d** Uwięzi *f* Ściereczka do obiektywu

> A teljes megfelelőségi nyilatkozat (és ha van, akkor a biztonsági adatlap) a: nedis.hu/ACAM41BK#support

#### **Instrukcje bezpieczeństwa N** OSTRZEŻENIE

Pełną deklarację zgodności (oraz kartę danych bezpieczeństwa, jeśli dotyczy) można znaleźć

Cameră de actiune **ACAM41BK** 

i pobrać tutaj:

nedis.pl/ACAM41BK#support

y **Ghid rapid de inițiere**

Pentru informații suplimentare, consultați manualul extins, disponibil online: ned.

is/acam41bk

**Utilizare preconizată**

Acest produs este destinat utilizării ca dispozitiv de înregistrare.

Orice modificare a produsului poate avea consecințe pentru siguranța, garanția și

funcționarea corectă a produsului. **Piese principale** (imagine **A**)

**1** Buton OK

**uB** Baterie

 LED indicator de putere Buton Power Lentila camere Buton SUS Buton JOS **7** Difuzor **8** Afișaj

**i** Carcasă rezistentă la apă **Contact** Accesorii de montare (×10) **9** LED indicator încărcare **q** LED indicator de stare *w* Capacul bateriei **e** Microfon *<u><b>* Port USB-C</u> **<sup>1</sup>** Fantă card micro SD **y** Port HDMI

**Piese suplimentare (nu sunt prezentate în figură)**

**p** Bandaje

N AVERTISMENT

**a** Cablu USB-C **s** Suporturi 3M **d** Elemente de fixare **f** Cârpă pentru lentile

**Instrucțiuni de siguranță**

**•** Folosiți produsul exclusiv conform descrierii din acest manual.

**•** Nu folosiți produsul dacă o piesă este deteriorată sau defectă. Înlocuiți imediat un

dispozitiv deteriorat sau defect.

**•** Nu lăsați produsul să cadă și evitați ciocnirile elastice.

**•** Service-ul asupra acestui produs poate fi realizat doar de către un tehnician calificat pentru

întreținere, pentru a reduce riscul de electrocutare.

**•** Deconectați produsul de la priza electrică și de la alte echipamente în cazul în care apar

probleme.

**•** Nu expuneți produsul la apă sau umezeală.

**Introduceți sau schimbați cardul de memorie** (imagine **B**)

Este necesar un card micro SD (nu este inclus) pentru a face fotografii sau pentru a înregistra

4 Formatați cardul micro SD înainte de utilizare.

**Baterie** (imagine **C**)

Încărcați camera de la orice priză USB cu cablul USB-C furnizat. Camera poate fi încărcată în timp ce înregistrează imagini video. Încărcarea completă a bateriei durează aproximativ 3

ore.

හි

**Porniți camera**

Țineți apăsat butonul **3** timp de aproximativ 3 secunde până când LED-ul indicatorului de stare **q** luminează albastru. Apare un ecran de întâmpinare, iar camera intră în modul video.

součástí). Vložte microSD kartu do otvoru pro microSD kartu **t**. 4 Použijte microSD kartu s maximální kapacitou 64 GB. **<sup>4</sup>** Před použitím microSD kartu naformátujte.

**Comutarea între moduri**

<u>ර</u>

 $\bullet$ 

 $\lfloor$   $\odot$   $\rfloor$ 

 $\blacktriangleright$ 

**{ි}** 

▗▕▁▏▟

 $\mathbf{D}$ 

Modul video

Modul fotografiere

Modul de înregistrare cu încetinitorul

Modul redare

Modul configurar

Comutați între moduri prin apăsarea butonului de pornire **3**.

**Fixare**

Fixați camera de acțiune în husa de protecție. Husa de protecție poate fi prevăzută cu accesoriul de montare furnizat pentru îmbrăcămintea dvs., echipament, cască etc.

**Înregistrați fotografii și imagini video**

În modul video, apăsați OK pentru a începe sau a opri înregistrarea de imagini video.

În modul fotografiere, apăsați OK pentru a face o fotografie.

**Vizualizați fotografii și imagini video**

V nabídce nastavení se tlačítky NAHORU a DOLŮ pohybujete mezi jednotlivými možnostmi. Stiskem tlačítka OK pak možnosti vybíráte a potvrzujete. **+** Popis nabídky nastavení najdete v rozšířené příručce online

În modul vizualizare, apăsați SUS sau JOS pentru a merge la fotografia sau imaginea video

următoare sau anterioară. Apăsați OK pentru a reda și a opri imaginile video.

**Navigarea în meniul de setări**

În meniul de setări, folosiți SUS și JOS pentru a naviga între opțiuni. Apăsați OK pentru a

selecta și a confirma opțiunile.

4 Pentru descrierea meniului de setări, consultați manualul extins, disponibil online.

**Transferați fișiere pe un dispozitiv extern**

Conectați camera la dispozitivul dvs. cu cablul USB-C. Transferați fișierele pe care doriți să le

salvați pe dispozitivul dvs.

Alternativ, scoateți cardul micro SD din camera dvs. și introduceți-l într-un cititor de carduri

conectat la dispozitivul dvs.

**Folosiți cu aplicația N-go 4K**

Likvidaci tohoto produktu provádějte v příslušné sběrně. Nevyhazujte tento výrobek s  $\mathbb{X}$ komunálním odpadem. pro více informací se obraťte na prodejce nebo místní orgány odpovědné za nakládání s odpady. **The Second** 

> Folosiți aplicația N-go 4K de pe dispozitivul dvs. mobil pentru a revedea fotografiile și imaginile video, pentru a le transfera pe dispozitivul dvs. mobil, pentru a face fotografii, pentru a comuta între modul fotografiere și modul video și pentru a schimba setările. 4 Aplicația funcționează cel mai bine cu iPhone sau Android versiunea 8.0 și peste. 4 Pentru informații suplimentare despre modul în care funcționează aplicația, consultați

manualul extins, disponibil online.

1. Porniți camera. Apăsați SUS pentru a activa Wi-Fi.

2. Instalați și deschideți aplicația N-go 4K. Selectați rețeaua Wi-Fi N-Go 4K. Introduceți

parola 12345678 pentru a vă conecta.

Odată ce conexiunea este stabilită, veți vedea imaginea în direct a camerei. Acum puteți

controla camera cu aplicația.

**4** Cablul ultra HD nu este inclus.

Când ați terminat, apăsați SUS de pe cameră pentru a reveni la modul video sau modul

fotografiere.

**Vedeți fotografiile și imaginile video pe un dispozitiv extern**

Pentru a vizualiza fotografiile și imaginile video pe un televizor sau monitor, fără a transfera

vreun fișier, conectați camera cu un cablu ultra HD la dispozitivul extern.

**Eliminare**

**The Common** 

gestionarea deşeurilor.

**Declarație de conformitate**

Noi, Nedis B.V., declarăm, în calitate de producător, că produsul ACAM41BK de la marca noastră Nedis®, fabricat în China, a fost testat în conformitate cu toate standardele CE și reglementările relevante și că toate testele au fost trecute cu succes. Aceasta include, dar nu

se limitează la directiva RED 2014/53/UE.

Declarația de conformitate completă (și fișa tehnică de securitate, dacă este cazul) pot fi

**Action-kamera** ACAM41BK For mer informasjon, se den fullstendige bruksanvisningen på nett: ned.is/

> găsite și descărcate prin intermediul: nedis.ro/ACAM41BK#support

k **Gyors beüzemelési útmutató**

**9** Ladeindikatorlys **q** Statusindikatorlys *m* Batterideksel **e** Mikrofon *B* USB-C-port

**B** HDMI-port

**Tervezett felhasználás**

A termék rendeltetésszerűen felvevőkészülékként használható.

A termék bármilyen módosítása befolyásolhatja a biztonságot, a jótállást és a megfelelő

működést.

**Fő alkatrészek** (**A** kép) **1** OK gomb **2** Működésjelző LED **3** Be-/kikapcsoló gomb **4** Kameralencse **5** FEL gomb **6** LE gomb **7** Hangszóró **8** Kijelző

**y** HDMI port

**További alkatrészek (az illusztráción nem láthatók)**

**•** A terméket csak az ebben a kézikönyvben leírt módon használja.

**•** Ne használja a terméket, ha valamelyik része sérült vagy hibás. A sérült vagy hibás eszközt

azonnal cserélje ki.

**•** Ne ejtse le a terméket és kerülje az ütődést.

**•** Ezt a terméket csak szakképzett technikus szervizelheti az áramütés kockázatának

csökkentése érdekében.

**•** Ha probléma merül fel, válassza le a terméket az elektromos hálózatról és más

berendezésekről.

**•** Óvja a terméket víztől vagy nedvességtől.

# **Prezeranie fotografií a videa**

V režime prezerania stlačením HORE alebo DOLE prejdete na ďalší alebo predchádzajúci obrázok alebo video. Stlačením OK prehráte alebo zastavíte video.

**Navigácia v ponuke nastavení** V ponuke nastavení použite na navigovanie medzi možnosťami tlačidlá HORE a DOLE. Stlačením OK možnosť vyberiete a potvrdíte.

## 4 Popis ponuky nastavení nájdete v rozšírenom návode online. **Prenos súborov na externé zariadenie**

Pomocou USB-C kábla pripojte kameru k vášmu zariadeniu. Preneste súbory, ktoré chcete uložiť vo svojom zariadení. Iný spôsob je, že vyberiete z kamery kartu microSD a vložíte ju do čítačky pripojenej k vášmu zariadeniu.

### **Použitie s aplikáciou N-go 4K**

Na svojom mobilnom zariadení použite aplikáciu N-go 4K, v ktorej si môžete prezerať obrázky a videá, prenášať ich do mobilného zariadenia, snímať fotografie, nahrávať video, prepínať medzi režimami fotografia a video a meniť nastavenia. 4 Aplikácia najlepšie funguje na zariadeniach iPhone alebo Android verzie 8.0 a vyššej. 4 Viac informácií o tom, ako funguje aplikácia, nájdete v rozšírenom návode online. 1. Zapnite kameru. Stlačením HORE aktivujte Wi-Fi. 2. Nainštalujte a otvorte aplikáciu N-go 4K. Vyberte sieť Wi-Fi N-Go 4K. Zadajte heslo

**a** USB-C kabel **s** Plošky 3M **d** Upevňovací pásy **<sup>2</sup>** Hadřík na objektiv

12345678, aby ste sa pripojili. Po vytvorení spojenia uvidíte naživo pohľad z kamery. Teraz môžete kameru ovládať cez

aplikáciu. Keď máte hotovo, stlačením HORE na kamere sa vrátite do režimu video alebo fotografia.

#### **Prezeranie fotografií a videa na externom zariadení**

4 Ultra HD kábel nie je súčasťou balenia. Ak si chcete fotografie alebo videá prezrieť na televízore alebo monitore bez prenášania súborov, pripojte kameru k tomuto externému zariadeniu pomocou ultra HD kábla.

#### **Likvidácia**

## **Vyhlásenie o zhode**

Spoločnosť Nedis B.V. ako výrobca vyhlasuje, že výrobok ACAM41BK našej značky Nedis®, vyrobený v Číne, bol preskúšaný podľa všetkých príslušných noriem a smerníc CE a že všetky skúšky boli ukončené úspešne. Medzi ne okrem iného patrí smernica RED 2014/53/EÚ.

#### Úplné znenie Vyhlásenia o zhode (a prípadnú kartu bezpečnostných údajov) môžete nájsť a stiahnuť na:

nedis.sk/ACAM41BK#support

 $\blacksquare$  Ultra HD -johto ei sisälly toimitukseen. Jos haluat katsella kuvia ja videoita televisiosta tai näytöltä siirtämättä tiedostoja, yhdistä kamera Ultra HD -johdolla ulkoiseen laitteeseen.

**Przeznaczenie**

**7** Głośnik

**y** Gniazdo HDMI

**s** 3M-puder **d** Stropper **<sup>2</sup>** Linseklud

**p** Paski

**•** Urządzenie należy eksploatować wyłącznie w sposób opisany w niniejszej instrukcji. **•** Nie używaj produktu, jeśli jakakolwiek jego część jest zniszczona lub uszkodzona.

Et mikro SD-kort (ikke inkluderet) er nødvendigt for at kunne tage fotos eller optage video. Sæt det mikro SD-kortet ind i mikro SD-sprækken **to**.

4 Brug et mikro SD-kort med maksimalt 64 GB opbevaringsplads. **4** Formatér mikro SD-kortet før brug.

Natychmiast wymień uszkodzone lub wadliwe urządzenie. **•** Nie upuszczaj produktu i unikaj uderzania go.

- **•** Ten produkt może być serwisowany wyłącznie przez wykwalifikowanego serwisanta, aby zmniejszyć ryzyko porażenia prądem elektrycznym. **•** Jeśli wystąpią problemy, odłącz urządzenie od gniazdka elektrycznego i innych urządzeń.
- **•** Nie narażaj produktu na działanie wody lub wilgoci.

#### **Wkładanie lub wymiana karty pamięci** (ilustracja **B**) Do robienia zdjęć lub nagrywania obrazów wideo wymagana jest karta microSD (brak w

zestawie). Włóż nową kartę microSD do gniazda kart microSD **t**. 4 Użyj karty pamięci microSD o maksymalnej pojemności 64 GB.

4 Sformatuj kartę microSD przed użyciem.

# **Bateria (**ilustracja **C**)

Naładuj kamerę z dowolnego gniazda USB za pomocą dostarczonego kabla USB-C. Kamerę można ładować podczas nagrywania wideo. Naładowanie akumulatora do pełna zajmuje około 3 godzin.

## **Włączanie kamery**

#### Przytrzymaj przycisk zasilania **3** przez około 3 sekundy, aż wskaźnik LED **q** zaświeci na niebiesko. Pojawi się ekran powitalny, a kamera wejdzie w tryb wideo.

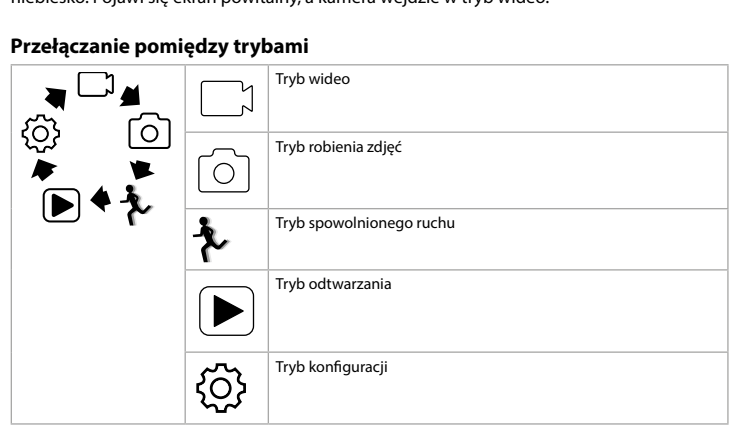

Przełączaj się pomiędzy trybami za pomocą wyłącznika zasilania **3**.

#### **Mocowanie**

Zamocuj kamerę sportową w obudowie ochronnej. Obudowa ochronna może być wyposażona w dołączone akcesoria montażowe do odzieży, sprzętu sportowego, kasku itp.

**Nagrywanie zdjęć i obrazów wideo** W trybie wideo naciśnij OK, aby rozpocząć nagrywanie wideo.

W trybie robienia zdjęć naciśnij OK, aby zrobić zdjęcie.

# **Przeglądanie zdjęć i obrazów wideo**

W trybie podglądu naciśnij W GÓRĘ lub W DÓŁ, aby przejść do następnego lub poprzedniego zdjęcia lub pliku wideo. Naciśnij OK, aby rozpocząć i zatrzymać odtwarzanie pliku wideo.

### **Nawigacja po menu Ustawienia**

W menu Ustawienia użyj przycisków W GÓRĘ i W DÓŁ, aby przemieszczać się pomiędzy opcjami. Naciśnij OK, aby wybrać i potwierdzić opcje. 4 Aby uzyskać opis menu ustawień, należy zapoznać się z rozszerzoną instrukcją online.

**Przesyłanie plików do urządzenia zewnętrznego**

Podłącz kamerę do swojego urządzenia za pomocą kabla USB-C. Przesyłaj pliki, które chcesz

zapisać na swoim urządzeniu.

Ewentualnie wyjmij kartę microSD z kamery i włóż ją do czytnika kart podłączonego do

urządzenia.

**Użycie z aplikacją N-go 4K**

Użyj aplikacji N-go 4K na urządzeniu mobilnym, aby przeglądać zdjęcia i filmy, przesyłać je na urządzenie mobilne, robić zdjęcia, nagrywać filmy, przełączać tryby obrazu i wideo oraz

zmieniać ustawienia.

4 Aplikacja działa najlepiej z telefonami iPhone lub Android w wersji 8.0 i nowszych. 4 Aby uzyskać więcej informacji o tym, jak działa aplikacja, należy zapoznać się z

rozszerzoną instrukcją online.

1. Włącz kamerę. Naciśnij W GÓRĘ, aby aktywować Wi-Fi.

2. Zainstaluj i otwórz aplikację N-go 4K. Wybierz sieć Wi-Fi N-Go 4K. Wprowadź hasło

12345678, aby się połączyć.

Po nawiązaniu połączenia wyświetli się podgląd na żywo z kamery. Można teraz sterować

kamerą za pomocą aplikacji.

Po zakończeniu naciśnij przycisk W GÓRĘ na kamerze, aby powrócić do trybu wideo lub

fotografowania.

**Przeglądanie zdjęć i obrazów wideo na urządzeniu zewnętrznym**

4 Kabla ultra HD nie ma w zestawie.

Aby wyświetlić zdjęcia i obrazy wideo na telewizorze lub monitorze bez przesyłania plików,

podłącz aparat kablem ultra HD do urządzenia zewnętrznego.

**Utylizacja**

 $\forall x$ 

**The Contract** 

Produkt jest przeznaczony do oddzielnej zbiórki w odpowiednim punkcie odbioru. Nie należy pozbywać się produktu razem z odpadami gospodarstwa domowego. Aby uzyskać więcej informacji, należy skontaktować się ze sprzedawcą lub lokalnym urzędem

odpowiedzialnym zagospodarkę odpadami.

**Deklaracja zgodności**

Niniejszym firma Nedis B.V. deklaruje jako producent, że produkt ACAM41BK naszej marki Nedis®, produkowany w Chinach, został przetestowany zgodnie ze wszystkimi odpowiednimi normami i przepisami WE oraz że we wszystkich testach uzyskał on pozytywny rezultat. Obejmuje to, ale nie ogranicza się do rozporządzenia RED 2014/53/UE.

**•** Servisní zásahy na tomto výrobku smí provádět pouze kvalifikovaný technik údržby, sníží se tak riziko úrazu elektrickým proudem. **•** Dojde-li k jakémukoli problému, odpojte výrobek ze sítě a od jiných zařízení.

### **•** Nevystavujte výrobek působení vody ani vlhkosti. **Vložení nebo výměna paměťové karty** (obrázek **B**) Aby bylo možné pořizovat fotografie nebo videa, je třeba použít microSD kartu (není

## **Baterie** (obrázek **C**)

Kameru lze nabíjet z libovolného USB konektoru pomocí dodaného kabelu s konektorem USB-C. Kameru lze nabíjet i ve chvíli, kdy pořizuje videozáznam. Plné nabití baterie zabere zhruba 3 hodiny.

## **Zapnutí kamery**

Podržte stisknuté tlačítko **3** po dobu cca 3 sekund, dokud se LED ukazatel **q** nerozsvítí modře. Objeví se uvítací obrazovka a kamera přejde do režimu videa.

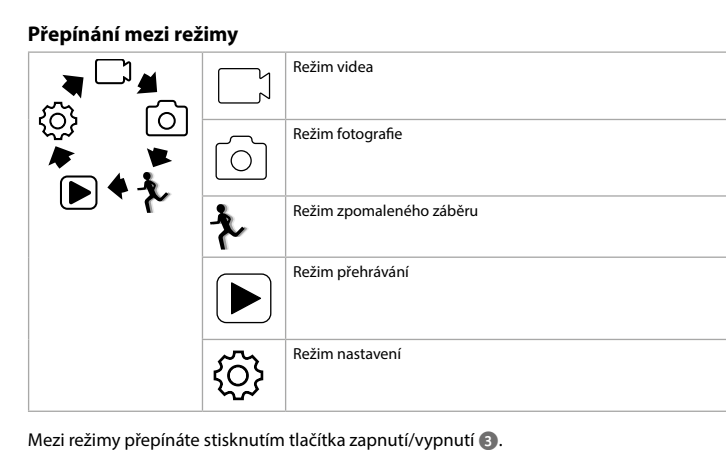

**Upevnění**

Upevněte kameru do ochranného krytu. Ochranný kryt lze připevnit pomocí dodaného příslušenství na oblečení, vybavení, přilbu apod.

#### **Pořizování fotografií a videa** V režimu videa stiskem tlačítka OK spustíte nebo zastavíte pořizování videozáznamu.

V režimu fotografie stiskem tlačítka OK pořídíte fotografii.

**Prohlížení fotografií a videa** V režimu prohlížení stiskem tlačítka NAHORU nebo DOLŮ přejdete na následující nebo předchozí fotografii nebo video. Stiskem tlačítka OK spustíte nebo zastavíte přehrávání

videa.

### **Procházení nabídky nastavení**

# **Přenesení souborů na externí zařízení**

Připojte kameru k zařízení pomocí kabelu s USB-C konektorem. Přeneste soubory, které chcete uložit na své zařízení. MicroSD kartu lze také vyjmout ven z kamery a vložit ji do čtečky karet, která je připojená k

vašemu zařízení.

## **Použití s aplikací N-go 4K**

Aplikaci N-go 4K ve svém mobilním zařízení můžete použít k prohlížení fotografií a videí, k jejich přesunutí do svého mobilního zařízení, k pořizování fotografií, záznamu videa, přepínání mezi režimy videa a fotografie a také ke změně nastavení. 4 Aplikace nejlépe funguje s telefony iPhone nebo systémy Android verze 8.0 a vyšší.

4 Více informací o tom, jak aplikace funguje, najdete v rozšířené příručce online. 1. Zapněte svou kameru. Stiskem tlačítka NAHORU aktivujte funkci Wi-Fi. 2. Nainstalujte a otevřete aplikaci N-go 4K. Vyberte síť Wi-Fi N-Go 4K. Připojte se zadáním hesla 12345678.

Jakmile je spojení navázáno, uvidíte živé zobrazení z vaší kamery. Nyní můžete kameru ovládat pomocí aplikace. Jakmile máte hotovo, stiskem tlačítka NAHORU na kameře se vraťte do režim fotografie nebo

režimu videa.

**Prohlížení fotografií a videa na externím zařízení** 4 Ultra HD kabel není součástí balení.

Chcete-li prohlížet fotografie a videa na TV nebo monitoru, aniž byste soubory přesouvali, připojte kameru pomocí ultra HD kabelu k externímu zařízení.

## **Likvidace**

## **Prohlášení o shodě**

Společnost Nedis B.V. coby výrobce prohlašuje, že výrobek ACAM41BK značky Nedis®, vyrobený v Číně, byl přezkoušen v souladu se všemi relevantními normami a nařízeními EK a že všemi zkouškami úspěšně prošel. Patří sem mimo jiné také nařízení RED 2014/53/EU.

Kompletní prohlášení o shodě (a případně bezpečnostní list) můžete najít a stáhnout na

#### adrese: nedis.cz/ACAM41BK#support

 $\widehat{\phantom{a}}$  Rýchly návo

**Akčná kamera** ACAM41BK Viac informácií nájdete v rozšírenom návode online: ned.is/acam41bk

# **Určené použitie**

Tento výrobok je záznamové zariadenie. Každá zmena výrobku môže mať následky na bezpečnosť, záruku a správne fungovanie.

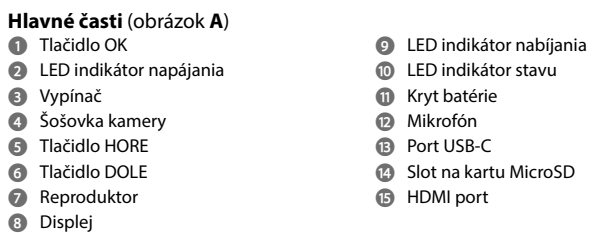

#### **Ďalšie časti (nezobrazené na obrázku) u** Batéria **i** Vodotesné puzdro **o** Príslušenstvo na montáž (×10) **a** Kábel USB-C **s** 3M podložky **d** Popruhy

**p** Bandáž **f** Handrička na šošovku **Bezpečnostné pokyny**

## **VAROVANIE**

**•** Výrobok používajte len podľa opisu v tomto návode. **•** Výrobok nepoužívajte, ak je jeho časť poškodená alebo chybná. Poškodené alebo chybné zariadenie okamžite vymeňte. **•** Dávajte pozor, aby vám výrobok nepadol a zabráňte nárazom.

**•** Servis tohto výrobku môže vykonávať len kvalifikovaný technik, aby sa znížilo nebezpečenstvo poranenia elektrickým prúdom. **•** Ak sa vyskytnú problémy, výrobok odpojte od sieťovej zásuvky a iného zariadenia. **•** Výrobok nevystavujte vode alebo vlhkosti.

# **Vloženie alebo výmena pamäťovej karty** (obrázok **B**)

Na vyhotovovanie fotografií alebo videí je potrebná karta microSD (nie je súčasťou balenia). Kartu microSD vložte do slotu karty microSD **to**. 4 Používajte kartu microSD s maximálnou kapacitou 64 GB.

# **<sup>4</sup>** Pred použitím kartu microSD naformátujte.

**Batéria (**obrázok **C**) Kameru nabite z akejkoľvek USB zásuvky pomocou dodaného USB-C kábla. Kamera sa dá nabíjať aj počas nahrávania videa. Úplné nabitie batérie trvá približne 3 hodiny.

## **Zapnutie kamery**

Podržte vypínač **3** približne na 3 sekundy, kým sa LED indikátor stavu **q** nerozsvieti

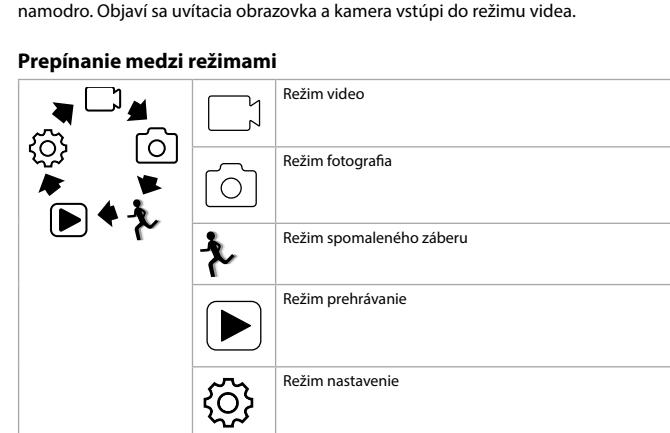

# Medzi režimami prepínajte pomocou tlačidla vypínača **3**.

**Príslušenstvo** Akčnú kameru vložte do ochranného puzdra. Ochranné puzdro sa dá upevniť pomocou dodaného montážneho príslušenstva k odevu, akčnému náradiu, na helmu atď.

# **Zaznamenávanie fotografií a videa**

V režime video stlačením OK spustíte alebo zastavíte nahrávanie videa. V režime fotografia stlačením OK spravíte fotografiu.

**Overensstemmelseserklæring**

Vi, Nedis B.V. erklærer som producent, at produktet ACAM41BK fra vores brand Nedis®, produceret i Kina, er blevet testet i overensstemmelse med alle relevante CE-standarder og regler, og at alle test er beståede. Dette indebærer også direktiv 2014/53/EU

(radioudstyrsdirektivet).

Den komplette overensstemmelseserklæring (og sikkerhedsdatabladet, hvis gældende) kan

findes og downloades via: nedis.dk/ACAM41BK#support

f **Hurtigguide**

acam41bk

**Tiltenkt bruk**

Dette produktet er tiltenkt som en innspillingsenhet.

Eventuelle modifikasjoner av produktet kan ha konsekvenser for sikkerhet, garanti og

funksjon.

**1** Batteri

**Hoveddeler** (bilde **A**) **1** OK-knapp Strømindikatorlys På/av-knapp Kameralinse OPP-knapp NED-knapp Høyttaler **8** Skjerm

**Ytterligere deler (vises ikke i illustrasjonen)**

**i** Vanntett kamerahus **o** Monteringstilbehør (×10)

**p** Bandasjer

**N** ADVARSEL

**a** USB C-kabel **s** 3M-matter **d** Stropper **f** Objektivklut

**Sikkerhetsinstruksjoner**

**•** Produktet skal kun brukes som beskrevet i manualen.

**•** Ikke bruk produktet hvis det er skadet eller defekt. Bytt ut en skadet eller defekt enhet med

det samme.

**•** Ikke mist produktet, og forhindre at det slås borti andre gjenstander.

**•** Dette produktet skal kun håndteres av en kvalifisert tekniker for vedlikehold for å redusere

risikoen for elektrisk støt.

**•** Hvis det oppstår problemer, skal du koble produktet og eventuelt annet utstyr fra det

elektriske uttaket.

**•** Ikke utsett produktet for vann eller fuktighet. **Sett inn eller bytt minnekort** (bilde **B**)

Et microSD-kort (ikke inkludert) er påkrevd for å ta bilder eller videoer. Sett microSD-kortet

inn i microSD-kortåpningen **t**.

4 Bruk et microSD-kort med en maksimal lagringskapasitet på 64 GB.

4 Formatér microSD-kortet før bruk.

**Batteri** (bilde **C**)

Lad kameraet fra et hvilket som helst USB-uttak med den medfølgende USB-C-kabelen. Kameraet kan lades mens det spiller inn video. Fullstendig opplading av batteriet tar

omtrent 3 timer. **Slå på kameraet**

Hold på/av-knappen inne **3** i omtrent 3 sekunder til statusindikatorlyset **q** lyser blått. En

velkomstskjerm vises, og kameraet åpner videomodus.

 $\overline{[0]}$ 

 $\mathcal{P}$ 

 $\blacktriangleright$ 

**Bytting mellom moduser**

 $\lceil 0 \rceil$ 

▗□▖

 $\blacktriangleright$   $\blacktriangleright$ 同生义

|{රි}

Videomodus

Bildemodus

Sakte film-modu

Avspillingsmodus

Konfigurasjonsmodus

Bytting mellom moduser ved å trykke på på/av-knappen **3**.

**Vedlegg**

Fest action-kameraet i det beskyttende omslaget. Det beskyttende omslaget kan også monteres med det medfølgende monteringstilbehøret til klær, friluftsutstyr, hjelmer, osv.

**Innspilling av bilder og videoer**

Trykk på OK i videomodus for å starte eller slutte innspilling av video.

Trykk på OK i bildemodus for å ta et bilde.

**Visning av bilder og videoer**

Trykk på OPP eller NED i visningsmodus for å gå til neste eller forrige bilde eller video. Trykk

på OK for å spille av og stoppe filmer.

**Navigering i Innstillinger-menyen**

Bruk OPP og NED i innstillinger-menyen for å navigere mellom alternativer. Trykk på OK for å

velge og bekrefte alternativer.

4 For en beskrivelse av innstillinger-menyen kan du lese den utvidede håndboken på

**<sup>1</sup>** Åpning for Micro SD-kort

nettet.

**Overfør filer til ekstern enhet**

Koble kameraet til enheten din med USB-C-kabelen. Overfør filer du vil lagre på enheten din. Eller ta eventuelt microSD-kortet fra kameraet ditt og sett det inn i en kortleser som er koblet

til enheten din.

**Bruk med N-go 4K-appen**

Bruk N-go 4K-appen på mobilenheten din for å se på bilder og videoer, overføre dem til mobilenheten din, ta bilder, spille inn video, endre bilde- og videomoduser og endre

**4** For mer informasjon om hvordan appen fungerer kan du lese den utvidede håndboken

innstillinger.

4 Appen fungerer best med iPhone eller Android-versjon 8.0 eller nyere.

på nettet.

1. Slå på kameraet. Trykk på OPP for å aktivere Wi-Fi.

2. Installer og åpne N-go 4K-appen. Velg Wi-Fi-nettverk N-Go 4K. Skriv inn passord

12345678 for å koble til.

Når tilkoblingen er etablert, kan du se sanntidsvisningen til kameraet. Du kan nå kontrollere

kameraet med appen.

Når du er ferdig, kan du trykke på OPP på kameraet for å gå tilbake til video- eller

bildemodus.

**Vis bilder og videoer på eksterne enheter** 4 Ultra HD-kabelen er ikke inkludert.

For å se bilder og videoer på en TV eller monitor uten å overføre filer må du koble kameraet

til den eksterne enheten med en Ultra HD-kabel.

**Kassering**

 $\forall$  $|\mathcal{A}|$ **The Contract of Street**  Produktet må avhendes på egnede oppsamlingssteder. Du må ikke avhende produktet som

husholdningsavfall.

Ta kontakt med leverandøren eller lokale myndigheter hvis du ønsker mer informasjon om

avhending.

**Konformitetserklæring**

Vi, Nedis B.V., erklærer som produsent at produktet ACAM41BK fra Nedis®-merkevaren vår, som er produsert i Kina, er testet i samsvar med alle relevante CE-standarder og reguleringer, og at alle tester er bestått. Dette inkluderer, men er ikke begrenset til, RED 2014/53/

EU-forordningen.

Den fullstendige samsvarserklæringen (og sikkerhetsdataarket hvis det er aktuelt) kan leses

**Outdoorová kamera** ACAM41BK

og lastes ned via: nedis.no/ACAM41BK#support

**CS** Rychlý návod

Více informací najdete v rozšířené příručce online: ned.is/acam41bk

**Zamýšlené použití**

Tento výrobek je určen k použití výhradně jako záznamové zařízení.

Jakékoli úpravy výrobku mohou ovlivnit jeho bezpečnost, záruku a správné fungování.

**Hlavní části** (obrázek **A**) Tlačítko OK LED ukazatel napájení Tlačítko zapnutí/vypnutí Objektiv kamery Tlačítko NAHORU Tlačítko DOLŮ Reproduktor **8** Displej

**9** LED ukazatel nabíjení **q** LED ukazatel stavu *w* Kryt baterie **e** Mikrofon *B* Port USB-C **<sup>1</sup>** Slot pro Micro SD kartu **y** HDMI port

**Další části (nejsou viditelné na obrázku)**

**u** Baterie **i** Vodotěsný kryt

**o** Montážní příslušenství (×10)

**p** Bandáže

**79** VAROVÁNÍ

**Bezpečnostní pokyny**

**•** Výrobek používejte pouze tak, jak je popsáno v této příručce.

**•** Výrobek nepoužívejte, pokud je jakákoli část poškozená nebo vadná. Poškozené nebo

vadné zařízení okamžitě vyměňte.

**•** Zabraňte pádu výrobku a chraňte jej před nárazy.

**Kiinnittäminen**

Kiinnitä toimintakamera suojakoteloon. Voit kiinnittää suojakotelon mukana toimitetulla kiinnitysvälineellä vaatteeseen, urheiluvarusteeseen, kypärään tmv.

**Kuvien ja videoiden ottaminen** Aloita tai lopeta videon kuvaaminen painamalla videotilassa OK.

## Ota kuva painamalla kuvatilassa OK. **Kuvien ja videoiden katsominen**

Siirry seuraavaan tai edelliseen kuvaan tai videoon painamalla katselutilassa YLÖS tai ALAS. Toista tai pysäytä videoita painamalla OK.

#### **Asetusvalikon selaaminen** Voit navigoida asetusvalikossa vaihtoehtojen välillä YLÖS- ja ALAS-painikkeilla. Valitse vaihtoehtoja ja vahvista valinnat painamalla OK.

4 Katso asetusvalikon kuvaus käyttöoppaan laajemmasta verkkoversiosta. **Siirrä tiedostot ulkoiseen laitteeseen**

Liitä kamera laitteeseesi USB-C-johdolla. Siirrä laitteellesi tiedostot, jotka haluat tallentaa. Vaihtoehtoisesti ota microSD-kortti kamerastasi ja aseta se kortinlukijaan, joka on liitetty laitteeseesi.

## **Käyttö N-go 4K -sovelluksella**

Käytä mobiililaitteesi N-go 4K -sovellusta kuvien ja videoiden katseluun, niiden siirtämiseen mobiililaitteellesi, kuvien ottamiseen, videon tallentamiseen, kuva- ja videotilan välillä vaihtamiseen ja asetusten muuttamiseen.

- 4 Sovellus toimii parhaiten vähintään iPhone- ja Android-versiolla 8.0.
- 4 Katso tarkemmat tiedot sovelluksen käytöstä käyttöoppaan laajemmasta verkkoversiosta.

#### 1. Kytke kamera päälle. Aktivoi Wi-Fi painamalla YLÖS. 2. Asenna ja avaa N-go 4K -sovellus. Valitse Wi-Fi-verkko N-Go 4K. Muodosta yhteys

syöttämällä salasana 12345678. Kun yhteys on muodostettu, näet kameran reaaliaikaista kuvaa. Voit nyt ohjata kameraa sovelluksella. Kun olet valmis, palaa video- tai kuvatilaan painamalla kameran YLÖS-painiketta.

## **Katso kuvat ja videot ulkoisesta laitteesta**

## **Jätehuolto**

Tämä tuote tulee toimittaa hävitettäväksi asianmukaiseen keräyspisteeseen. Tuotetta ei saa  $\forall$ hävittää kotitalousjätteen mukana. Lisätietoja antaa jälleenmyyjä tai paikallinen jätehuollosta vastaava viranomainen.

### **Vaatimustenmukaisuusvakuutus**

Nedis B.V. ilmoittaa valmistajana, että tuote ACAM41BK tuotemerkistämme Nedis®, valmistettu Kiinassa, on testattu kaikkien asiaankuuluvien CE-standardien ja määräysten mukaisesti ja tuote on läpäissyt kaikki testit. Tämä sisältää RED 2014/53/EU -direktiivin siihen kuitenkaan rajoittumatta.

Täydellinen vaatimustenmukaisuusvakuutus (ja käyttöturvallisuustiedote, mikäli käytettävissä) on saatavilla ja ladattavissa osoitteesta:

## nedis.fi/ACAM41BK#support

2 **Vejledning til hurtig start**

#### **Action-kamera** ACAM41BK

Yderligere oplysninger findes i den udvidede manual online: ned.is/acam41bk

**Tilsigtet brug** Dette produkt er udelukkende beregnet som optage-apparat. Enhver modificering af produktet kan have konsekvenser for sikkerhed, garanti og korrekt

- funktion. **Hoveddele** (billede **A**) **1** OK-knap **2** Strømindikator LED **3** Knappen Power **4** Kameralinse **5** OP-knap **6** NED-knap **7** Højttaler **8** Skærm **9** Opladerindikator LED **q** Statusindikator LED *w* Batteridæksel **e** Mikrofon *<b>R* USB-C-port **ta** Sprække til mikro SD-kort **y** HDMI-port **Ekstra dele (ikke vist i illustrationen) a** USB-C-kabel
- **i** Vandtæt hus **<b>a** Monteringstilbehør (×10) **p** Bandager

#### **Sikkerhedsinstruktione ADVARSEL**

**u** Batteri

**•** Anvend kun produktet som beskrevet i denne manual. **•** Brug ikke produktet, hvis det er skadet eller defekt. Udskift straks et skadet eller defekt

- produkt. **•** Tab ikke produktet og undgå at støde det.
- **•** Dette produkt må kun vedligeholdes af en kvalificeret tekniker pga. risikoen for elektrisk
- stød. • Afbryd produktet fra det elektriske strømstik og andet udstyr, hvis der opstår problemer. **•** Udsæt ikke produktet for vand eller fugt.

### **Indsæt eller skift hukommelseskortet** (billede **B**)

#### **Batteri** (billede **C**)

Oplad kameraet fra ethvert USB-stik med det medfølgende USB-C-kabel. Kameraet kan oplades mens der optages video. Det tager cirka tre timer at oplade batteriet helt.

**Tænd for kameraet**

⊿⊿ا ہ

同生儿

හූ

 $\blacktriangleright$ 

Hold strømknappen **3** nede i cirka 3 sekunder, indtil LED-statusindikatoren **q** lyser blåt. En

velkomstskærm kommer frem, og kameraet går til videofunktion.

**Skift mellem funktioner**

ඟ

 $\bullet$ 

Videofunktion

Billedefunktion

Slow motion-funktion

Afspilningsfunktion

Indstillingsfunktion

Fastgør action-kameraet i den beskyttende etui. Det beskyttende etui kan sættes på dit tøj,

Skift mellem funktioner ved hjælp af strømknappen **3**.

හි

 $\blacktriangleright$ 

[0]

**Fastgørelse**

aktive grej, hjelm m.m. med det medfølgende monteringstilbehør.

**Optag fotos og videooptagelser**

Tryk på OK i videofunktion for at starte eller stoppe med at optage video.

Tryk på OK i fotofunktion for at tage et foto.

**Se fotos eller videooptagelser**

Tryk på OP eller NED i visningsfunktion for at gå til næste eller forrige foto eller video. Tryk på

OK for at afspille og stoppe videoer. **Indstillingsmenu navigation**

Brug OP og NED i indstillingsmenuen for at navigere mellem funktioner. Tryk på OK for at

vælge og bekræfte funktioner.

4 For en beskrivelse af indstillingsmenuen, se den udvidede manual online.

**Overfør filer til en ekstern enhed**

Forbind kameraet til din enhed med USB-C-kablet. Overfør de filer, du vil gemme til din

enhed.

Alternativ kan du tage mikro SD-kortet fra dit kamera og sætte det ind i kortlæseren, som er

forbundet til din enhed.

**Brug med N-go 4K App**

Brug N-go 4K Appen på din mobile enhed for at gennemse billeder og videoer, overføre dem til din mobile enhed, tage billeder, optage video, skifte billede- og videofunktion og ændre

indstillinger.

4 Denne app virker bedst med iPhone eller Android version 8.0 og op.

4 For mere information om hvordan appen virker, se den udvidede manual online.

1. Tænd dit kamera. Tryk OP for at aktivere WiFi.

2. Installer og åbn N-go 4K App. Vælg WiFi netværk N-Go 4K. Indtast adgangskode

12345678 for at forbinde.

Når forbindelse er etableret, vil du se et en live visning af kameraet. Du kan nu styre

kameraet med appen.

Når du er færdig, tryk på OP på kameraet for at returnere til video eller foto-funktion.

**Se fotos og videooptagelser på en ekstern enhed**

4 Ultra HD-kabler følger ikke med.

For at se billeder og videooptagelser på et TV eller en skærm uden at overføre nogen filer,

skal du forbinde kameraet med et ultra HD-kabel til den eksterne enhed.

**Bortskaffelse**

 $\forall$  $\lambda\lambda$ **The Co**  Produktet skal afleveres på et passende indsamlingspunkt. Bortskaf ikke produktet sammen

med husholdningsaffald.

For mere information, kontakt forhandleren eller den lokale myndighed der er ansvarlig for

kontrol af affald.

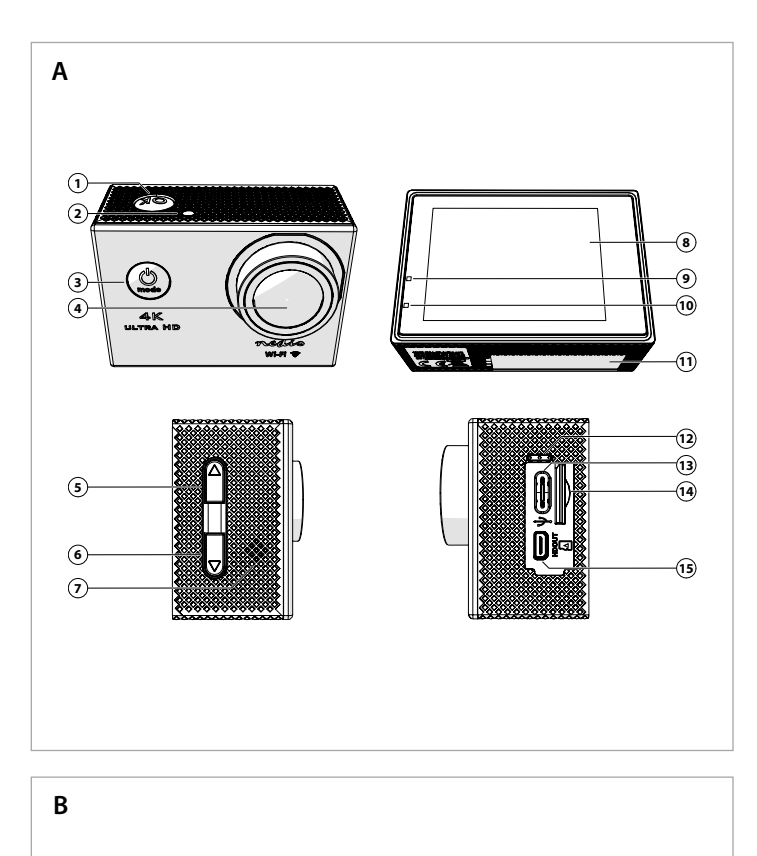

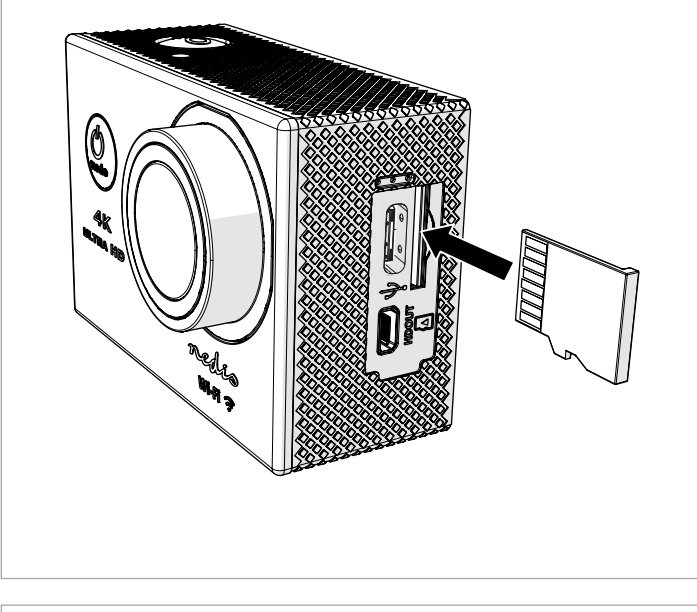

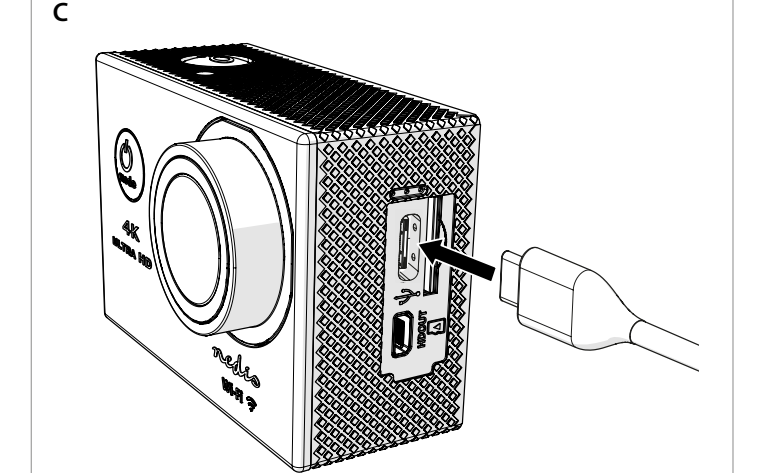